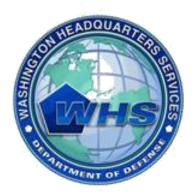

Washington Headquarters Services

# Mass Transportation Benefit Program (MTBP) Web Application

# **Applicant User Guide**

June 2011

SW Release Version 1.3 User Guide Version 1.6

# **Table of Contents**

| 1. | Intr | oduction                                                 | 3 |
|----|------|----------------------------------------------------------|---|
|    | 1.1  | Overview                                                 | 3 |
|    | 1.2  | Contact                                                  | 3 |
|    | 1.3  | System and Program Requirements                          | 3 |
|    | 1.4  | Other Notables When Using this Guide and the MTBP System | 3 |
|    |      |                                                          |   |
| 2. | Syst | em Access and Log In                                     |   |
|    | 2.1  | Start Application                                        |   |
|    |      | Eligibility Page                                         |   |
|    |      | Privacy Act Statement                                    | 5 |
|    |      | Enrollment Request                                       |   |
|    |      | Applicant Information                                    |   |
|    |      | Applicant Already In Process                             |   |
|    |      | Parking Eligibility Check                                | 8 |
|    |      | Ethics Training1                                         | 1 |
|    |      | Applicant Certification1                                 | 2 |
|    |      | Applicant Type1                                          | 3 |
|    |      | Organization Information1                                | 5 |
|    |      | Expense Worksheet1                                       | 6 |
|    |      | Submit Application                                       | 6 |
|    |      | Print Application Form                                   |   |
|    |      | Withdrawing Application                                  | 9 |
| 3. | Che  | ck Enrollment Status                                     | 3 |
|    | 3.1  | Welcome Screen                                           |   |
|    | 3.2  | Enrollment Not Found                                     |   |
|    | 3.3  | Enrollment Found                                         |   |
|    | 0.0  |                                                          |   |
| 4. | Clai | m Module                                                 | 7 |
| 5. | Uns  | ubscribe from Program Alerts4                            | 5 |
|    |      | Unsubscribe Via Program Alert Email Link                 |   |
|    |      |                                                          |   |
| 6. |      | cellaneous Items                                         |   |
|    | 6.1  | Website URLs                                             |   |
|    | 6.2  | Technical Issues                                         |   |
|    | 6.3  | Recertification FAQ's                                    | 9 |

# Table of Figures

| Figure 1 - MTBP Welcome Page                                          |     |
|-----------------------------------------------------------------------|-----|
| Figure 2 - Privacy Act Statement                                      | 5   |
| Figure 3 - Enrollment Request                                         | 6   |
| Figure 4 - Separation Certification Pop-up Message                    | 7   |
| Figure 5 - Applicant Information                                      | 7   |
| Figure 6 - Applicant Information                                      |     |
| Figure 7 - Application Already in Process                             |     |
| Figure 8 - Applicant Information (cont.) Screen                       | 10  |
| Figure 9 - Ethics Training Module Begins                              |     |
| Figure 10 - Final Ethics Awareness Training Completion & Acceptance   |     |
| Figure 11 – Applicant Certification                                   |     |
| Figure 12 - Applicant Type Screen 1                                   | 14  |
| Figure 12 Applicant Type Screen 2                                     |     |
| Figure 14 - Applicant Type Screen 3                                   |     |
| Figure 15 - Organization Information                                  |     |
| Figure 15 - Organization information<br>Figure 16 - Expense Worksheet |     |
|                                                                       |     |
| Figure 17 - Worksheet Examples<br>Figure 18 - DoDI 1000.27            |     |
|                                                                       |     |
| Figure 19 - Number of Work Days Example                               |     |
| Figure 20 - Transit Links                                             |     |
| Figure 21 - Help for Expense Worksheet                                |     |
| Figure 22 - Mode of Transportation Example                            |     |
| Figure 23 - Link SmarTrip Card Page                                   |     |
| Figure 24 - Application Review and Signature                          |     |
| Figure 25 - Thank You for Completing this Application                 |     |
| Figure 26 - Print Application Form Page                               |     |
| Figure 27 - Close Window Confirmation Pop-up Message                  |     |
| Figure 28 – Withdraw Applicant Information Screen                     | 29  |
| Figure 29 – Withdraw Applicant Information (cont.) Screen             | 30  |
| Figure 30 - Withdraw Applicant Type Screen                            | 30  |
| Figure 31 - Withdraw Applicant Type Screen 2                          | 31  |
| Figure 32 - Withdraw Organization Information                         |     |
| Figure 33 - Withdraw Applicant Review and Signature                   |     |
| Figure 34 - Thank You for Completing this Withdrawal                  |     |
| Figure 35 – Sign-in to MTBP Button                                    |     |
| Figure 36 - Enrollment Status Page                                    |     |
| Figure 37 - Enrollment Status SSN# Prompt                             |     |
| Figure 38 - No SSN# or CAC Found Screen                               | 35  |
| Figure 39 - Enrollment Status Screen                                  |     |
| Figure 40 - MTBP Homepage - Submit a Claim                            |     |
| Figure 41 - Submit Claim Program Eligibility Page                     |     |
| Figure 42 - Submit Claim Privacy Act Statement                        |     |
|                                                                       |     |
| Figure 43 - Submit Claim - Claim Eligibility Requirements             |     |
| Figure 44 - Submit Claim - Checking eligibility page                  |     |
| Figure 45 - Submit Claim - Select the month you are claiming for page |     |
| Figure 46 - Submit Claim - Claim Certifications                       |     |
| Figure 47 - Submit Claim - Enter claim amount for July 2011           |     |
| Figure 48 - Submit Claim - Claim was submitted page                   | .43 |
| Figure 49 - Monthly Benefit Claim                                     | .44 |

| Figure 50 - Submit Claim - Select the month you are claiming for          | 45 |
|---------------------------------------------------------------------------|----|
| Figure 51 - Check Enrollment Status Screen - Subscribe/Unsubscribe Button | 46 |
| Figure 52 - Unsubscribe Using the Program Alert Unsubscribe Email Link    | 46 |
| Figure 53 - Unsubscribe from Program Alert Email Link                     | 46 |
| Figure 54 - Unsubscribe Successful Message                                | 47 |
| Figure 55 - Unsubscribe - System Can't Find Record                        | 47 |
| Figure 56 - Unsubscribe Successful                                        |    |

# 1. Introduction

### 1.1 Overview

The WHS Mass Transportation Benefit Program (MTBP) system is a web based system and is based on the Department of Defense (DoD) form - DD2845. The MTBP system was developed to allow DoD federal employees and military members in the National Capital Region (NCR) the ability to apply for federally subsidized mass transportation benefits using the Web. This user guide is intended for DoD employees who want to enroll, recertify, change or withdraw from the Mass Transportation Benefit Program using the web based system.

With the release of version 1.6 of the Applicant User Guide, a section on the Claim Module has been added as well as the collection of SmarTrip card information for the conversion to the SmartBenefits automated distribution of Transit Benefits.

## 1.2 Contact

• If you have any questions, please feel free to contact the MTBP Program Office by email at transitpass@whs.mil or by phone at 571-256-0962.

## 1.3 System and Program Requirements

- The MTBP web application is PKI-enabled therefore, it requires a DOD-issued Common Access Card (CAC) for access.
- The MTBP web application requires Internet Explorer 6+; Firefox is not supported at this time.

# 1.4 Other Notables When Using this Guide and the MTBP System

- <u>Steps</u> included through-out this guide, will move the reader through the guide and show them how to create and submit their MTBP benefits application when they are using the system for the first time.
- "Help" is available throughout the MTBP system by clicking on the "Help" button which is located in the upper right hand corner of the MTBP screen.
- When using the MTBP system, please **do not** use the browser "**Back**" or "**Forward**" buttons to move through the system. Use the soft keys on the screen to navigate through the system.
- There is usually a "Next>" and "<Previous" soft key button on most screens. The "<Previous" button will move you to the previous screen and the Next button will move you to the next screen. In some cases, depressing the "Next>" key will also, validate your acceptance of the information on the screen that is displayed. However, when this is the case, it is noted on the screen.

# 2. System Access and Log In

• Any DoD federal employee or military member in the NCR with a Common Access Card (CAC) can access the MTBP system. Open **Internet Explorer** and enter: <u>https://mtbp.whs.mil/</u> in the address line. The following MTBP Welcome Page will appear. See first diagram below.

# 2.1 Start Application

### <u>Step 1:</u>

Click on the Begin

Application button.

Read the Welcome screen.

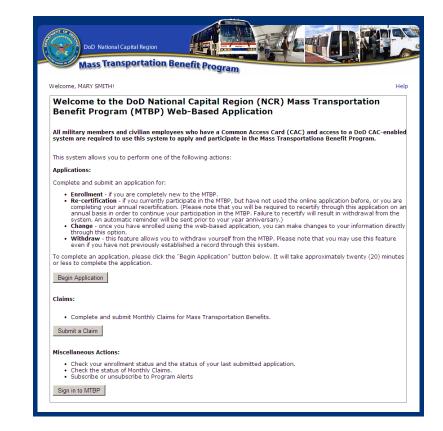

Figure 1 - MTBP Welcome Page

### Eligibility Page

The "Eligibility" screen appears after the Welcome Page and the MTBP application begins. At the top of the screen, below the MTBP title banner, the graphic shows the steps in the application process. The orange dot denotes the current step in the process. As each step is completed, the line will turn solid blue.

### <u>Step 2:</u>

Read the Eligibility page, then

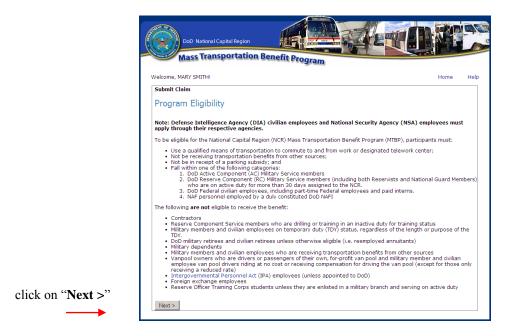

Figure 2 - Eligibility Page

#### Privacy Act Statement

#### <u>Step 3:</u>

The Privacy Act Statement screen displays, read it and then click on the **Next>** button.

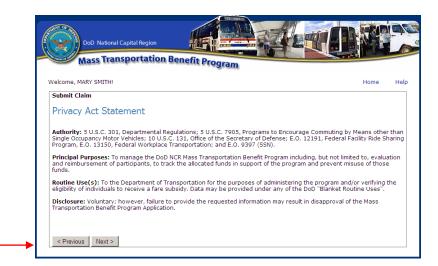

Figure 2 - Privacy Act Statement

#### **Enrollment Request**

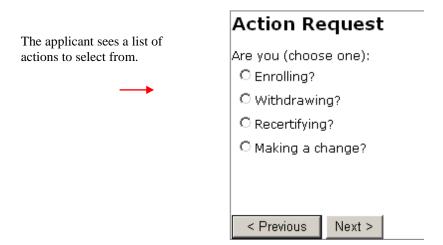

#### <u>Step 4:</u>

As part of the application process, select "Enrolling."

|                                   | DoD National Capital Region Mass Transportation Benefit Program                                                                                  |
|-----------------------------------|----------------------------------------------------------------------------------------------------|
|                                   | COCONCONCONCONCONCONCONCONCONCONCONCONCO                                                                                                    |
|                                   | Enrollment Request                                                                                                    |
|                                   | Are you (choose one):<br>C Enrolling?<br>C Withdrawing?<br>C Recertifying?                                                                       |
| Then click<br>on " <b>Next</b> >" | Making a change?     Reason for making a change:     (e.g. address change, returning to program, commuting cost change)      Previous     Next > |
|                                   | DD2845                                                                                                    |

**Figure 3 - Enrollment Request** 

- If the user selects, "Making a change", they need to enter a reason for "Making a change."
- If you currently participate in the MTBP, but have not used the online application before, or you are completing your annual recertification, select "**Recertifying**"
- Choose **Withdrawing**, to withdraw you from the MTBP. Please note that you may use this feature even if you have not previously used this system. With the December 2010 release of the system, version 1.2.5.1, the user has minimal screens to go through to withdraw from the system.

If you are withdrawing, you will receive the following notification.

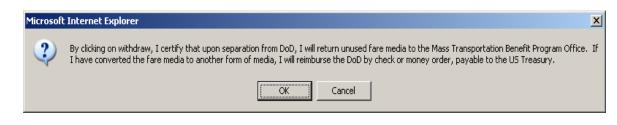

Figure 4 - Separation Certification Pop-up Message

\*Note: Please note that you will be required to recertify on an annual basis in order to continue your participation in the Mass Transportation Benefit Program. Recertifying on an annual basis requires you to review and accept the Certification statements and resubmit your application in addition to making any updates regarding your current commuting status. Failure to annually recertify will result in automatic withdrawal from the system. An email reminder will be sent prior to your year anniversary date alerting you to recertify within the system.

#### Applicant Information

After you select "Enrolling" and click on the "Next" button, the MTBP "Applicant Information" screen displays. The MTBP system uses the first and last name from your CAC (Common Access Card) to pre-populate your name on the screen. The system uses the last four (4) digits of your social security number to check the Pentagon Force Protection Agency (PFPA) Pentagon Parking database for eligibility in the MTBP. If you receive federally subsidized parking at other locations, you may not be eligible for this program. Please check with your local command first.

<u>Step 5</u>: Enter the last four (4) digits of your social security number and click on the "Next >" button on the bottom left of the screen.

| DoD National Capit                            |                                                                                                    |
|-----------------------------------------------|----------------------------------------------------------------------------------------------------|
| Mass Transpo                                  | ortation Benefit Program                                                                                                    |
| Linguniti princest principal                  | All and have a start of the start of the sta |
| Applicant Informa                             | וייין                                                                                                    |
| Reservation. Participants are                 | used to verify that you are not named on a federally subsidized parking permit on the Pentagon<br>not permitted to have both parking privileges and the Mass Transportation benefit. Parking at<br>ked by Agency/Component Reviewing Officials.                                                                                                    |
| Last Name:                                    | SMITH                                                                                                    |
| First Name:                                   | MARY                                                                                                    |
| Middle Initial:<br>Last 4 Digits of your SSN: | M                                                                                                    |
|                                               |                                                                                                    |
| < Previous Next >                             |                                                                                                    |

**Figure 6 - Applicant Information** 

#### Applicant Already In Process

The following screen displays **only if** you have already submitted an application and it is in the review process. The status of your application is provided to you, along with a history of the activity for your application.

If you choose to continue, click on the acknowledgement checkbox. When you do so, the "**Next** >" button will appear. Click on "**Next** >"

*Note:* When you re-submit your application, the review approval process will begin again.

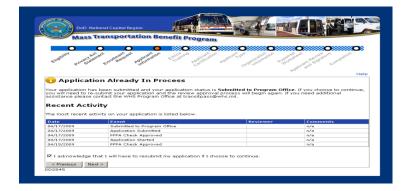

Figure 7 - Application Already in Process

#### Parking Eligibility Check

After you enter the last four (4) of your Social Security Number on the "Applicant Information" screen, the system will perform a parking eligibility check. The following are the possible outcomes of the Parking Eligibility Check:

1) Eligible: If you are eligible for mass transportation benefits, you will not receive a Parking Eligibility statement; you will be directed to the Application Information (con't) screen, to enter your MTBP application information.

| Parking Eligibility                                                                                                    |
|----------------------------------------------------------------------------------------------------|
| Records indicate that you are listed on a federally subsidized parking permit on the Pentagon Reservation. Parking permits<br>must be returned before applying for the Mass Transportation Benefit Program (MTBP). Please contact your agency parking<br>representative. If you do not know your agency parking representative or you feel your name is listed in error, please contact<br>the Pentagon Parking Management Office (PMO) at (703) 697-6251 for assistance. Thank you. |
| < Previous                                                                                                    |

2) Ineligible: If you are ineligible, you will receive the following message.

After reading this message, close your browser window, you will not be able to apply for the MTBP. Follow the instructions detailed in this message and contact your agency parking representative or the Pentagon Parking Management Office (PMO), if necessary.

3) Exception: If you receive the following message, it means that you may be listed on a parking permit, which may not allow you to receive mass transportation benefits. The PFPA Parking Office will review your application and determine if you are eligible for the MTBP.

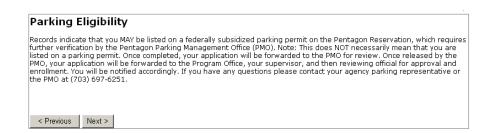

Click on the "**Next** >" button on the bottom left of the page. You will proceed with your MTBP application. After your application is submitted, the PFPA Parking Office will review your application and determine your eligibility for mass transportation benefits. If you are approved, your application will be submitted to your supervisor for review and then to your Agency Mass Transportation Benefit Reviewing Official (AMTB RO).

On the **Applicant Information (cont.)** screen, complete your **Home**, **Work** and **Supervisor** information. See the below screenshot. **Please note** that you must provide your supervisor's correct information, as your completed application will be sent to him/her automatically for review and confirmation and it will be sent to the email address you provide. Be sure to provide information for all fields so your application can be processed in an expedient manner.

After you click on the "**Next** >" button, at the bottom left of the screen, if any required fields are blank or they do not follow the field formatting, they will be marked with a red asterisk (\*) and you will see a pop-up window saying which additional fields you must complete to move to the next step. Enter values in all fields. If applicable, the correct format will be detailed to the right of the asterisk.

When all fields are completed, then click on the "**Next** >" button.

A "**Previous**" button is noted; however, **only** click on the "**<Previous**" button if you wish to return to the previous page.

|                                    | DoD National Capita<br>Mass Transpo                           | rtation Benefit Pro                                              | Param<br>Param<br>Pa |
|------------------------------------|---------------------------------------------------------------|------------------------------------------------------------------|----------------------------------------------------------------------------------------------------|
|                                    | Applicant Informat                                            |                                                                  | PQQ, &, Helb                                                                                                    |
| Step 6:                            |                                                               |                                                                  |                                                                                                    |
| Complete                           | (all fields are required)                                     |                                                                  |                                                                                                    |
| all fields                         | Home:                                                         |                                                                  |                                                                                                    |
| and then                           | Residence City:                                               |                                                                  |                                                                                                    |
|                                    | State:                                                        | VA                                                               |                                                                                                    |
|                                    | 9-Digit Zip Code:                                             | 22207-2345                                                       | (click here to look up your ZIP+4 at the USPS website)                                                                                                    |
|                                    | Work:                                                         |                                                                  |                                                                                                    |
|                                    | Duty Station:                                                 | CRYSTAL CITY                                                     | (street address/building where you report to work)                                                                                                    |
|                                    |                                                               | ARLINGTON                                                        | (Screec address/building where you report to worky                                                                                                    |
|                                    | City:                                                         |                                                                  | (dish have to be had one of TD + 4 of the USD2 with the )                                                                                                    |
| Note:                              | 9-Digit Zip Code:                                             | 22201-2345                                                       | (click here to look up your ZIP+4 at the USPS website)                                                                                                    |
| "Unclassified                      | Work Telephone Number:                                        | 703-692-1922                                                     | (enter as ten digits, xxx-xxx-xxxx, include area code)                                                                                                    |
| Data <b>Only</b> "                 | Work Telephone Extension:                                     | 2345                                                             | (optional)                                                                                                    |
| <b>→</b>                           | Work Email Address:<br>(Unclass only)                         | mary.m.smith.ctr@whs.m                                           | (email address must be a .gov, .mil, .edu, or .org address. If you<br>do not have an e-mail address with a .gov, .mil, .edu, or .org,<br>please use that of your supervisor. Once you are assigned an e-<br>mail address with a .gov, .mil, .edu, or .org, please e-mail                                                                                                    |
| Also, the system                   |                                                               |                                                                  | transitpass@whs.mil with the new address)                                                                                                    |
| now accepts an                     | Confirm Email Address:                                        |                                                                  |                                                                                                    |
| apostrophe as part                 |                                                               |                                                                  |                                                                                                    |
| of the name for                    | Applicant's Supervisor                                        | Information:                                                     |                                                                                                    |
| applicants as well as supervisors. | below, for his/her review and c<br>Agency/Component Reviewing | onfirmation. If confirmed, yo<br>Official for approval. If denie | e forwarded to your supervisor, to the e-mail address you provide<br>sur application will automatically be forwarded to your<br>ad, your application will not be sent forward. You will receive<br>t progresses through the review/approval process.                                                                                                    |
|                                    | Please note that if you are on o                              | detail outside of the DoD, pl                                    | lease list your DoD point-of-contact or your military supervisor.                                                                                                    |
|                                    | Last Name:                                                    | HEMMINGS                                                         |                                                                                                    |
|                                    | First Name:                                                   | CHRISTOPHER                                                      |                                                                                                    |
|                                    | Work Telephone Number:                                        | 703-692-1866                                                     | (enter as ten digits, xxx-xxx-xxxx, include area code)                                                                                                    |
|                                    | Work Telephone Extension:                                     | 2345                                                             | (optional)                                                                                                    |
|                                    | Work Email Address:<br>(Unclass only)                         | christopher.hemmings.ctr(                                        | (email address must be .gov, .mil, .edu, or .org address)                                                                                                    |
| click "Next>" at                   | Confirm Email Address:                                        |                                                                  |                                                                                                    |
| bottom of screen.                  | < Previous Next >                                             |                                                                  |                                                                                                    |

### Figure 8 - Applicant Information (cont.) Screen

Ensure all fields are complete including all Email fields and then click on the "Next" button.

### Ethics Training

As part of the application process, you must read through the Ethics screens and be aware of and accept the information contained therein. All program participants must complete this MTBP Ethics Awareness Training. The training consists of six (6) screens.

Upon enrollment in the MTBP system, you will be required to annually complete this training as part of the recertification process. The system checks if you have not completed the training in the last 10.5 months. If you have not, you will be required to complete this training. If you have completed ethics training in the last 10.5 months, the system will skip to the next part of the MTBP application.

The screen shown below is the first screen of the ethics training.

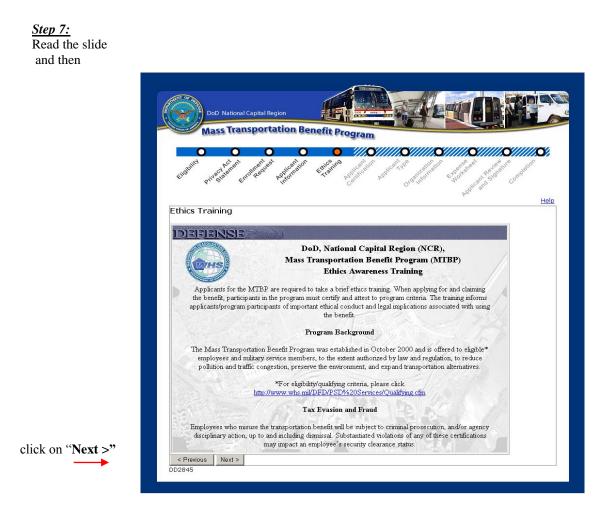

**Figure 9 - Ethics Training Module Begins** 

As part of Step 7, read through all of the Ethics screens.

The final ethics training screen requires that you click on the "**Next** >" button on the bottom left, to acknowledge that you have read, understand and agree with the contents of the entire ethics training.

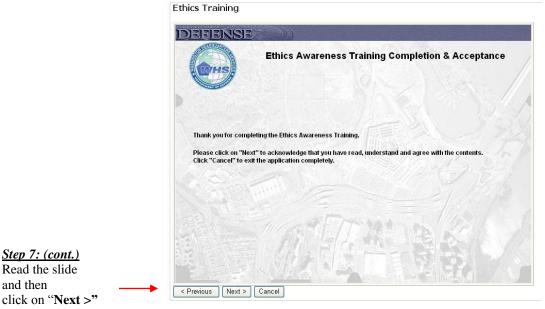

Figure 10 - Final Ethics Awareness Training Completion & Acceptance

If you click on the "< Previous" button, the system will move to the previous page.

Click on "Cancel" if you do not wish to continue with the application process.

#### **Applicant Certification**

You are required to certify for the MTBP annually. Certification includes you reviewing and confirming the MTBP certification statements. If you have not done this in the past 10.5 months, you will be required to certify. If you are not a first time user to the system and have completed certification in the last 10.5 months, the system will skip to the next step of the MTBP application.

Please Read the Warning and Mandatory statements for Applicant Certification.

Each certification statement will display with a radio button to the left of the statement. When you click on the radio button, the next certification statement will display. Click on each radio button to confirm that you have read and understand the certification statement, and continue until you have confirmed each statement. Then click on the "Next >" button on the bottom left of the screen. See the screen display below.

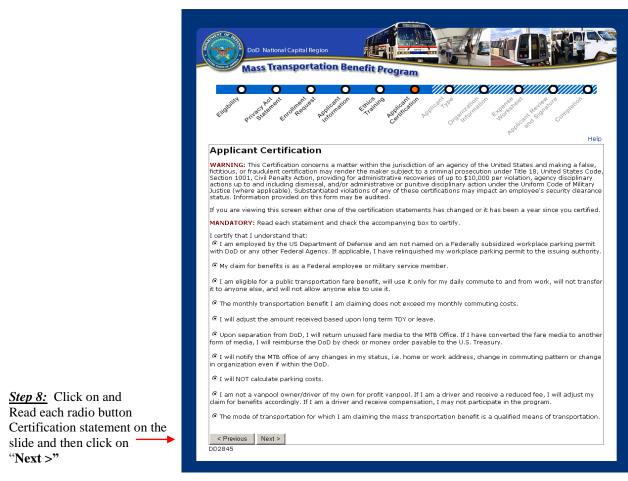

**Figure 11 – Applicant Certification** 

### Applicant Type

Use the radio button to select the option that applies to you. Then click on the "Next >" button at the bottom left of the screen to continue.

The Applicant Types include:

- Civilian
- Military
- Non-Appropriated Funds (NAF)
- Active Reservist
- Paid Temporary Hire / Intern

If you select the Paid Temporary Hire / Intern option, complete the Start Date and End Date fields.

The "<**Previous**" button will return to the previous page.

|                                                                    | DeD National Capital Region Mass Transportation Benefit Program                                                      |
|--------------------------------------------------------------------|----------------------------------------------------------------------------------------------------|
|                                                                    |                                                                                                    |
|                                                                    | Applicant Type Are you: (check one) C Civilian                                                                       |
|                                                                    | C Military<br>C Non-Appropriated Funds (NAF)<br>C Active Reservist (30 Consecutive days or more)                     |
| <i>Step 9:</i> Click on the the appropriate type and then click on | Paid Temporary Hire / Intern      Start Date:      End Date:      (Please indicate the dates of your temporary term) |
| "Next >"                                                           | < Previous Next ><br>DD2845                                                                                          |

Figure 12 - Applicant Type Screen 1

If anything other than Military is selected, the following screen will display. Use the radio buttons to select the option that applies to you. Then click on the "Next >" button at the bottom left of the screen to continue. Use the "**Previous**" button to move to the previous screen.

|                                                                                        | DoD National Capital Region<br>Mass Transportation Benefit Program                                                                                                    |
|----------------------------------------------------------------------------------------|----------------------------------------------------------------------------------------------------|
|                                                                                        | Linguind growing and the set of the set of t |
| Step 9 (cont.): Click<br>on the<br>appropriate option<br>and then click on<br>"Next >" | Applicant Type         Are you: (dwak one)         C Air Force         C Army         C Navy         C Marine Corps         C Department of Defense         < Previous         Next >         DDD2845                                                                                                    |

Figure 13 - Applicant Type Screen 2

|                                                                               | DoD National Capital Region Mass Transportation Benefit Program                                                                                                    |
|-------------------------------------------------------------------------------|----------------------------------------------------------------------------------------------------|
|                                                                               | that the set of the set of the se |
|                                                                               | Help<br>Applicant Type<br>Are you: (deck one)<br>C Officer<br>C Enlisted                                                                                                    |
| Step 9 (cont.):<br>Click on the<br>appropriate<br>option and then<br>click on | Are you: (check one)<br>Military personnel should indicate their branch of service, not the organization to which they are assigned.<br>C Air Force<br>C Army<br>C Navy<br>C Marine Corps                                                                                                    |
| "Next >" →                                                                    | < Previous Next ><br>DD2845                                                                                                    |

If Military is selected on the Figure 11 screen, the following screen will display:

Figure 14 - Applicant Type Screen 3

#### Organization Information

Click on the down arrow button to display the organization list. Select the organization that employs you. The contents of this list is based on your selection on the previous Applicant Type screens. For example, if you selected Army, you will only be shown Army organization codes, etc. The organizational selection also includes the organization's code.

Click on the "Next >" button at the bottom left of the screen to continue.

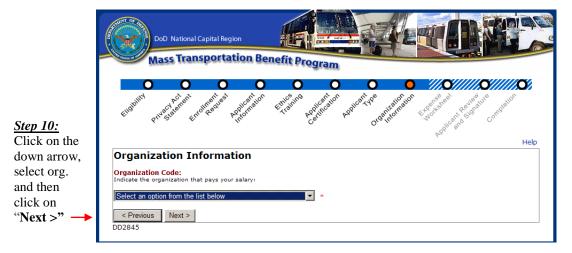

**Figure 15 - Organization Information** 

### Expense Worksheet

The expense worksheet is used to calculate your monthly mass transportation commuting costs. Please read it carefully and enter each mode of transportation you use, detailing: the name of the company, frequency of purchase, cost of purchase, from (starting point/station), and to (ending point/station). First, use the down arrows to pull down lists and entry boxes to enter this information. Then, click on the "Add" button to the right of the expense record. If any information is entered with an incorrect format, or if required fields are blank, a text message is displayed for that field detailing the error. Note: Only enter the number of days you commute; do not include the days you telecommute in the number of days commuted per month.

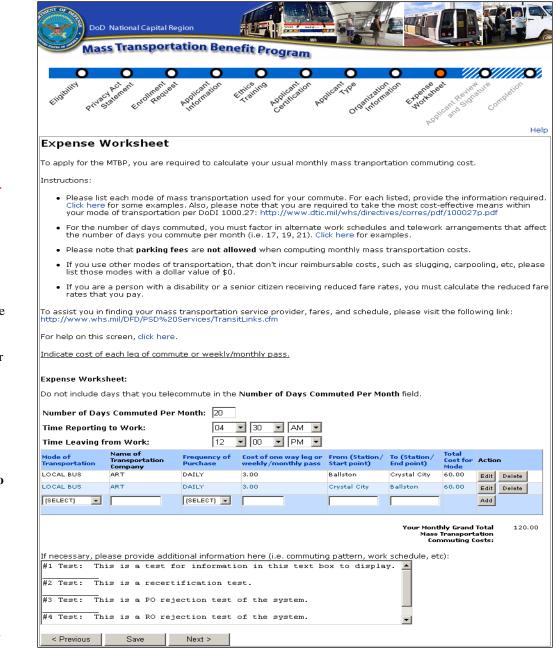

Figure 16 - Expense Worksheet

Read the "Instructions:" for completing the Worksheet.

Step 11:

Refer to the following pages for examples of links and fields noted on this page.

Note: Don't include telecommuting days in the Number of Days Commuted Per Month. Number of Days must be between 1 and 21.

Complete all fields including: **"Time Reporting to Work"** and "**Time Leaving from Work**."

After all fields are completed, click on "Next>" at bottom.

#### Bullet/Link #1

This link provides examples for mode of transportation entries.

Example 1: If you ride a vanpool both ways

- Mode of Transportation: Vanpool
- Name of Company: VPSI
- Frequency of purchase: Monthly
- Cost of purchase: \$225.00 (this is the monthly fare you pay)
- From: Woodbridge (area from which you commute)
- To: Pentagon (this is the duty station at which you work)

| Expense W    | orksheet      |                          |    |                                         |                                |                              |                        |        |        |
|--------------|---------------|--------------------------|----|-----------------------------------------|--------------------------------|------------------------------|------------------------|--------|--------|
| Number of Da | ys Commuted H | Per Month:               | 21 |                                         |                                |                              |                        |        |        |
|              |               | Frequency of<br>Purchase |    | st of one way<br>leg or<br>ekly/monthly | From (Station/<br>Start point) | To (Station/ Start<br>point) | Total Cost<br>for Mode | Action |        |
| VANPOOL      | VPSI          | Monthly                  |    | 225.00                                  | Woodbridge                     | Pentagon                     | 225.00                 | Edit   | Delete |
| [SELECT] 🕈   |               | [SELECT] +               |    |                                         |                                |                              |                        | Add    |        |
|              |               |                          |    |                                         |                                | Your Monthly Gra             | nd Total               |        | 225.00 |
|              |               |                          |    |                                         |                                | Mass Transportation          | on                     |        |        |
|              |               |                          |    |                                         |                                | <b>Commuting Cost</b>        |                        |        |        |

Example 2: Combination of Commuter Rail/Rail

- Mode of Transportation: Commuter Rail
- Name of Company: VRE
- · Frequency of purchase: Monthly
- Cost of purchase: \$234.20 (this is your monthly fare cost)
  From: Broad Run (station from which you commute)
- To: L'Enfant Plaza (station to which you commute)

Click the add button to add another mode of transportation

- Mode of Transportation: Rail
- Name of Company: WMATA
- Frequency of purchase: Daily
- Cost of purchase: \$1.80 (this is your one-way fare cost)
- From: L'Enfant Plaza (station from which you commute in the morning)
- To: Pentagon (duty station/morning commute end point)

Click the add button to add another mode of transportation

- Mode of Transportation: Rail
- Name of Company: WMATA
- Frequency of purchase: Daily
- Cost of purchase: \$1.80 (this is your one-way fare cost)
- From: Pentagon (duty station/evening commute end point)
- To: L'Enfant Plaza (station at which you arrive in the evening)

| Commuted D   |                                                |                                                                    |                                                                                                    |                                                                                                    |                                                                                                    |                                                                                                    |                                                                                                    |
|--------------|------------------------------------------------|--------------------------------------------------------------------|----------------------------------------------------------------------------------------------------|----------------------------------------------------------------------------------------------------|----------------------------------------------------------------------------------------------------|----------------------------------------------------------------------------------------------------|----------------------------------------------------------------------------------------------------|
| commuted r   | er Month:                                      | 21                                                                 |                                                                                                    |                                                                                                    |                                                                                                    |                                                                                                    |                                                                                                    |
| anchortation | Frequency of<br>Purchase                       | Cost of one way<br>leg or<br>weekly/monthly                        | From (Station/<br>Start point)                                                                                                    | To (Station/ Start<br>point)                                                                                                    | Total Cost<br>for Mode                                                                                                    | A                                                                                                    | Action                                                                                                    |
| VRE          | Monthly                                        | 234.20                                                             | Broad Run                                                                                                    | L'Enfant Plaza                                                                                                    | 234.20                                                                                                    | Edit                                                                                                    | Delete                                                                                                    |
| WMATA        | Daily                                          | 1.80                                                               | L'Enfant Plaza                                                                                                    | Pentagon                                                                                                    | 37.80                                                                                                    | Edit                                                                                                    | Delete                                                                                                    |
| WMATA        | Daily                                          | 1.80                                                               | Pentagon                                                                                                    | L'Enfant Plaza                                                                                                    | 37.80                                                                                                    | Edit                                                                                                    | Delete                                                                                                    |
|              | [SELECT] 🕈                                     |                                                                    |                                                                                                    |                                                                                                    |                                                                                                    | Add                                                                                                    |                                                                                                    |
|              |                                                |                                                                    |                                                                                                    |                                                                                                    |                                                                                                    |                                                                                                    | 395.60                                                                                                    |
|              |                                                | · · · · · · · · · · · · · · · · · · ·                              |                                                                                                    |                                                                                                    | n                                                                                                    |                                                                                                    |                                                                                                    |
| 0            | ansportation<br>mpany<br>VRE<br>WMATA<br>WMATA | ansportation<br>mpany<br>VRE Monthly<br>WMATA Daily<br>WMATA Daily | Ansportation<br>mpany         Frequency of<br>Purchase         leg or<br>weekly/monthly           VRE         Monthly         234.20           WMATA         Daily         1.80 | Ansportation<br>mpany         Frequency of<br>Purchase         leg or<br>weekly/monthly         From (Station/<br>Start point)           VRE         Monthly         234.20         Broad Run           WMATA         Daily         1.80         L'Enfant Plaza           WMATA         Daily         1.80         Pentagon | Ansportation<br>mpany         Frequency of<br>Purchase         leg or<br>weekly/monthly         From (Station/<br>Start point)         To (Station/<br>point)           VRE         Monthly         234.20         Broad Run         L'Enfant Plaza           WMATA         Daily         1.80         L'Enfant Plaza         Pentagon           WMATA         Daily         1.80         Pentagon         L'Enfant Plaza           [SELECT] ◆ | Ansportation<br>mpany         From (Station/<br>Vertice         To (Station/<br>point)         To (Station/<br>for Mode           VRE         Monthly         234.20         Broad Run         L'Enfant Plaza         234.20           WMATA         Daily         1.80         L'Enfant Plaza         Pentagon         37.80           WMATA         Daily         1.80         Pentagon         L'Enfant Plaza         37.80           [SELECT] ◆ | Image: state state |

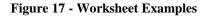

# Bullet/Link #2 for DoDI 1000.27

This link provides you with the DoD Instruction

|                                                                                    | Department of Det<br>INSTRUCTIO                                                                         |                                                                                                    |
|------------------------------------------------------------------------------------|----------------------------------------------------------------------------------------------------|----------------------------------------------------------------------------------------------------|
| Parm of                                                                            |                                                                                                    | NUMBER 1000.27<br>October 28, 2008                                                                                                    |
|                                                                                    |                                                                                                    | USD(P&R)                                                                                                    |
| UBJECT: Mass Transp                                                                | ortation Benefit Program (MTBP)                                                                         | 1                                                                                                    |
| teferences: See Enclosu                                                            | re 1                                                                                                    |                                                                                                    |
| . PURPOSE. This Instr                                                              | ruction:                                                                                                |                                                                                                    |
| he authority provided in<br>nanagement of the MTB<br>nd Executive Order 131        | DoD Directive 5124.02 (Reference<br>P as directed by section 7905 of ti<br>50 (References (b) and (c)). | procedural guidance consistent with<br>e (a)) for the administration and<br>tle 5, United States Code (U.S.C.),<br>ary of Defense guidance (Reference             |
| d)).                                                                               | upersedes previous Deputy Secret                                                                        | ary of Defense guidance (Reference                                                                                                    |
| he Chairman of the Joint<br>Office of the Inspector G<br>he DoD Field Activities,  | Chiefs of Staff and the Joint Staf<br>eneral of the Department of Defer                                 | ise (IG DoD), the Defense Agencies,<br>es within the Department of Defense                                                                                        |
| . <u>DEFINITIONS</u> . See 0                                                       | Glossary.                                                                                               |                                                                                                    |
| . <u>POLICY</u> . It is DoD p                                                      | olicy that:                                                                                             |                                                                                                    |
| ommuting costs to its ac<br>and (NAF) employees, to<br>raffic congestion, preserve | tive duty military members and er<br>o the extent authorized by law and                                 | portation benefits (MTBs) to offset<br>mployees, including nonsppropriated<br>regulation, to reduce pollution and<br>ansportation alternatives inside the<br>CR). |
|                                                                                    | duty military members and civilia<br>may participate in the MTBP.                                       | n employees who meet the eligibility                                                                                                    |

Figure 18 - DoDI 1000.27

#### Bullet/Link #3

This link provides examples of the number of work days commuted to enter, based on the schedule that you work and commute.

### 

Figure 19 - Number of Work Days Example

#### Bullet/Link #4 Transit Links

This link provides a list of Transit links that you can use to obtain your mass transportation benefit costs, for entry on the MTBP Expense Worksheet.

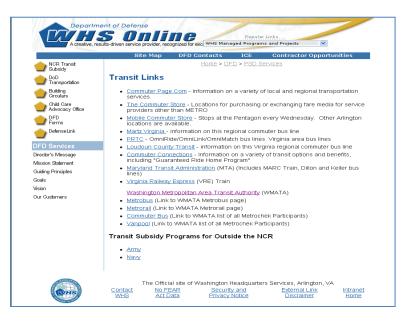

Figure 20 - Transit Links

#### Bullet/Link # 5 Help for Expense Worksheet

This link provides you with help text for each of the Expense Worksheet headers. It also tells you the function of each button on the Expense Worksheet.

|   | Help for Expense Worksheet                                                                                                    |
|---|----------------------------------------------------------------------------------------------------|
| 1 |                                                                                                    |
|   | <ul> <li>Mode of Transportation - Indicate the type of transportation used.</li> <li>Frequency of Purchase - Indicate how often you pay for your commute - daily, weekly or monthly (Note: Subway costs must be listed as daily- cost for each leg must be listed).</li> <li>Cost of Purchase - Indicate the commuting cost for the frequency listed.</li> <li>From - Indicate the start point/station for the mode selected.</li> <li>Total Cost for Mode - This is the total for the mode selected.</li> <li>"Add" button - Click on this button to add a new mode of transportation. You will need to click on this button to edit a new mode of transportation.</li> <li>"Belete" button - Click on this button to delete that mode of transportation.</li> <li>"Save" button - Click on this button to re-calculate the totals and save the record.</li> <li>"Next" button - Click on this button to entine with the application process.</li> <li>"Previous" button - Click on this button to go to the previous screen. Please make sure you click on Save before clicking on this to save the information on this screen.</li> </ul> |
|   | Close                                                                                                    |

#### Example 3: Metrorail Riders

- Mode of Transportation: RAIL
- Name of Company: WMATA
- Frequency of purchase: Daily
- Cost of purchase: \$1.80 (this is your one way fare cost)
- · From: Pentagon City (station from which you depart in the morning)
- To: Gallery Place (duty station/morning commute end point)

Click the add button to add another mode of transportation

- Mode of Transportation: RAIL
- Name of Company: WMATA
- Frequency of purchase:  ${\bf D} \, {\bf aily}$
- Cost of purchase: \$1.80 (this is your one way fare cost)
- From: Gallery Place (duty station/evening commute end point)
- To: Pentagon City (station at which you arrive in the evening)

| Expense W                 | orksheet                             |                          |                                             |                                |                              |                        |      |        |
|---------------------------|--------------------------------------|--------------------------|---------------------------------------------|--------------------------------|------------------------------|------------------------|------|--------|
| Number of Da              | ys Commuted F                        | Per Month:               | 21                                          |                                |                              |                        |      |        |
| Mode of<br>Transportation | Name of<br>Transportation<br>Company | Frequency of<br>Purchase | Cost of one way<br>leg or<br>weekly/monthly | From (Station/<br>Start point) | To (Station/ Start<br>point) | Total Cost<br>for Mode | ł    | Action |
| Rail                      | WMATA                                | Daily                    | 1.80                                        | Pentagon City                  | Gallery Place                | 37.80                  | Edit | Delete |
| Rail                      | WMATA                                | Daily                    | 1.80                                        | Gallery Place                  | Pentagon City                | 37.80                  | Edit | Delete |
| [SELECT] ♥                |                                      | [SELECT] ♥               |                                             |                                |                              |                        | Add  | -      |
|                           |                                      |                          |                                             |                                | Your Monthly Gra             | nd Total               |      | 75.6   |
|                           |                                      |                          |                                             |                                | Mass Transportation          | n                      |      |        |
|                           |                                      |                          |                                             |                                | Commuting Cost               |                        |      |        |
|                           |                                      |                          |                                             |                                |                              |                        |      |        |

Figure 21 - Help for Expense Worksheet

#### Bullet/Link #6 for Help

This link provides you with this MTBP Application User Guide, which is viewable as a PDF file, when you click on this link. It can then be viewed, printed or saved.

#### Additional Expense Information #7

This text box can be used to provide additional expense information, which may be helpful to the application reviewers. You can use this multiline text box to provided additional details or notes on your commuting expenses, particularly if there is an unusual circumstance which requires additional explanation.

#### Mode of Transportation Entry #8

#### Number of Days Commuted Per Month: 21

| Mode of<br>Transportation | Name of<br>Transportation<br>Company | Frequency of<br>Purchase | Cost of one way leg or<br>weekly/monthly pass | From (Station/<br>Start point) | To (Station/<br>End point) | Total<br>Cost for<br>Mode | Action      |
|---------------------------|--------------------------------------|--------------------------|-----------------------------------------------|--------------------------------|----------------------------|---------------------------|-------------|
| RAIL                      | Metro                                | DAILY                    | 3.50                                          | West Falls<br>Church           | Crystal City               | 73.50                     | Edit Delete |
| LOCAL BUS                 | Georges                              | DAILY                    | 0.25                                          | Falls Church                   | West Falls<br>Church       | 5.25                      | Edit Delete |
| VANPOOL                   | VansRus                              | MONTHLY                  | 30.00                                         | Crystal City                   | Falls Church               | 30.00                     | Edit Delete |
| [SELECT]                  |                                      | [SELECT] 👤               |                                               |                                |                            |                           | Add         |

Your Monthly Grand Total 108.75 Mass Transportation Commuting Costs:

Figure 22 - Mode of Transportation Example

If you select the link for each column header of the expense worksheet, a pop-up window will appear explaining the purpose of the field and applicable entries, as detailed below:

- <u>Mode of Transportation</u> Indicate the type of transportation used.
- <u>Frequency of Purchase</u> Indicate how often you pay for your commute daily, weekly or monthly (Note: Subway costs must be listed as daily).
- <u>Cost of Purchase</u> Indicate the commuting cost for the frequency listed.
- **From** Indicate the start point/station for the mode selected.
- **To** Indicate the end point/station for the mode selected.

#### After:

- 1) selecting the mode of transportation,
- 2) enter the name of the transportation company,
- 3) select the frequency of purchase,
- 4) enter the cost of purchase,
- 5) enter the starting location [From] and
- 6) a different ending location [To],
- 7) click on the "**Add**" button to the right. This will add a new mode of transportation. You will need to click on this after completing the first mode. If there are any errors in your entries, a red asterisk (\*) will appear next to the field where there is an entry error and a pop up window will detail the field errors.

Once you have added a new mode of transportation, the following buttons will appear to the right of the mode of transportation.

- Delete: If you want to delete the mode of transportation entered, click on the "Delete" button.
- Edit: If you want to edit the mode of transportation entered, click on the "Edit" button.
- <u>Note:</u> If you need to change the number of days commuted, you will not need to re-enter the modes of transportation that were added. After changing the number in the field next to "*Number of Days Commuted Per Month*," click on the "**Save**" button, at the bottom left of the screen. The Total Cost for the Mode will automatically recalculate, as will "*Your Grand Total Mass Transportation Commuting Costs*," based on the valued entered.

After completions of the application worksheet, click on Save and then Next>

#### SmarTrip Card Number Entry

After clicking Next> at the bottom of the worksheet page, the SmarTrip card number entry page will display.

| DoD National Capital Region<br>Mass Transportation Benefit Program                                                                                                    |               |
|----------------------------------------------------------------------------------------------------|---------------|
| Contraction of the second second seco | Competion     |
| Welcome, MARY SMITH!                                                                                                    | Home Help     |
| Submit Application                                                                                                    |               |
| Link SmarTrip® Card                                                                                                    |               |
| Please link your SmarTrip® card with MTBP by providing the card's serial number below. This step is needed distribute the transit benefits to you. Please ensure that your SmarTrip® card's serial number is accurate. number is incorrect, then there will be a delay in delivering benefits to you.<br>Select the Type of Card Please indicate the type of card by matching the serial number on the back of the card with the matching to the images below.<br>Card Type #1: C                                                                                                    | If the serial |
| Card Type #2: C<br>wifing and Swatchwether Wetkin, Kin Phile Sever, NW<br>wifing and Swatchwether Wetkin, (012345678) 3 C3DW803<br>serial number check sum                                                                                                    |               |
| Card Type #3: C entire to: WMATA, 600 PHb Sever, N.W.<br>LC 20001<br>Thild and SmartBeenth's Tooss<br>tradeburker marks of WMATA.<br>Serial number                                                                                                    |               |
| < Previous Next >                                                                                                    |               |

Figure 23 - Link SmarTrip Card Page

The participant will make their SmarTrip "**Card Type #**" selection based on the type of SmarTrip card they have purchased. When the participant selects the "**Card Type**" by clicking on the radio button, the bottom of the screen will change to accommodate entry of the "**Card Type**" selected. See the following examples.

When the participant selects the "Card Type #1",

| Example 1 – Card Type #1: |                                                                                                    |
|---------------------------|----------------------------------------------------------------------------------------------------|
| Card Type #1: 🤇           | ase return to: WMATA, 600 Fifth Street, N.W.<br>D.C. 20001<br>erThly' and SmartBerefits' logos<br>of bradeservice marks of WMATA.<br>Serial number |

The following fields display at the bottom of the screen:

#### Enter the Serial Number

| If the SmarTrip® card serial number is less than 9 digits, please add zeros to the front to make it 9 digits. For example, if the card number is "123456", then enter the serial number as "000123456". Likewise, if the card serial number is "12345678" then enter the serial number as "012345678". |
|----------------------------------------------------------------------------------------------------|
| Card Serial Number:                                                                                                    |
|                                                                                                    |

#### Example 2 = Card Type #2:

When the participant selects the "Card Type #2"

| Card Type #2: 💿 | tele return to: WMATA, 600 Fifth St<br>, D.C. 20003<br>MiTrip <sup>®</sup> and Snahtlienefits <sup>®</sup> logos<br>al tradejservice marks of WMATA. | 012345678 3 | C3DW803 |
|-----------------|----------------------------------------------------------------------------------------------------|-------------|---------|
|                 | serial number                                                                                                    | check       | sum     |

The following fields display at the bottom of the screen:

#### Enter the Serial Number

If the SmarTrip® card serial number is less than 9 digits, please add zeros to the front to make it 9 digits. For example, if the card number is "123456", then enter the serial number as "000123456". Likewise, if the card serial number is "12345678" then enter the serial number as "012345678"

| Card Serial Number:          | Γ |  |
|------------------------------|---|--|
| Re-enter Card Serial Number: | Γ |  |

#### Example 3 = Card Type #3:

When the participant selects the "Card Type #3"

|                 |                                                                 | umber                         |
|-----------------|-----------------------------------------------------------------|-------------------------------|
|                 | Trip* and SmartBenefits* logos<br>trade/service marks of WMATA. | C3DW017 0020 0001 5644 364 6) |
| Card Type #3: 📀 | e return to: WMATA, 600 Fifth S<br>UC. 20001                    | treet, N.W.                   |

The following fields display at the bottom of the screen:

#### Enter the Serial Number

Enter each part of the card serial number in the boxes below.

| Card Serial Number:          |  |  |
|------------------------------|--|--|
| Re-enter Card Serial Number: |  |  |

After the participant has made their selection and entered their card number as noted in the examples above, the participant will click on the "**Next>**" button at the bottom of the screen.

#### Applicant Review and Signature

The purpose of the Applicant Review and Signature page is to review all MTBP applicant information that you have entered and validate that it is true and correct before submitting the application.

See the following "Applicant Review and Signature" page as an example with fields completed with sample data.

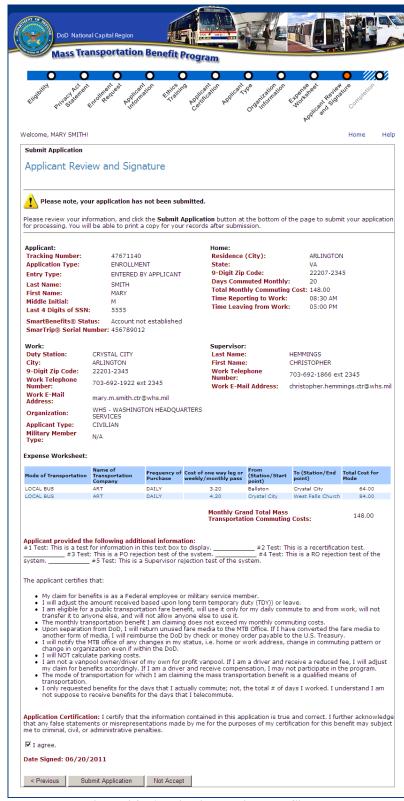

Figure 24 - Application Review and Signature

Step 12: Review the

Then, click on the check box - "I

agree" under the "Application Certification" statement, to indicate your agreement with this statement and the information on

this page.

Then click on

Application."

"Submit

information.

### Submit Application

After submitting your application, you receive the following screen, which provides links to helpful mass transportation benefit sites.

It is recommended that you click on the "**Print Application Form**" button, on the bottom left of the page, to generate a PDF of your application to retain for your records.

Click on the "**Exit Application**" button to leave the MTBP system.

| DoD National Capital                                                                                                    | Region                                                                                                    |
|----------------------------------------------------------------------------------------------------|----------------------------------------------------------------------------------------------------|
| Mass Transpor                                                                                                    | tation Benefit Program                                                                                                    |
| thought program through                                                                                                    | or constraint the second second secon |
|                                                                                                    | н                                                                                                    |
|                                                                                                    | I a blog og ble lag de son blog a blog og b                                                                                                    |
| •                                                                                                    | pleting this Application!                                                                                                    |
| •                                                                                                    | leting this Application! itted. Please note that processing time is approximately 30 days.                                                                                                    |
| Your application has been subm<br>You will be notified of your appl                                                                                                    | litted. Please note that processing time is approximately 30 days.<br>ication status as it progresses through the review and approval process. Notifications will b                                                                                                    |
| Your application has been subm<br>You will be notified of your appl<br>sent to the e-mail address you<br>To check application or enrollme                                                                                                    | litted. Please note that processing time is approximately 30 days.<br>ication status as it progresses through the review and approval process. Notifications will b                                                                                                    |
| Your application has been subm<br>You will be notified of your appl<br>sent to the e-mail address you<br>To check application or enrollme<br>https://mtbp.whs.mil/Application                                                                                                    | itted. Please note that processing time is approximately 30 days.<br>ication status as it progresses through the review and approval process. Notifications will b<br>provided.<br>Int status, please click on the following link:                                                                                                    |
| Your application has been subm<br>You will be notified of your appl<br>sent to the e-mail address you<br>To check application or enrollme<br>https://mtbp.whs.mil/Application<br>For MTBP distribution location in<br>Please note that you will be rec<br>e-mail address you provided wi | itted. Please note that processing time is approximately 30 days.<br>icadion status as it progresses through the review and approval process. Notifications will b<br>provided.<br>Int status, please click on the following link:<br>r/ApplicantEnrolImentStatus.aspx. If you have questions, please e-mail transitpass@whs.m                                                                                                    |
| Your application has been subm<br>You will be notified of your appl<br>sent to the e-mail address you<br>To check application or enrollme<br>https://mtbp.whs.mil/Application<br>For MTBP distribution location in<br>Please note that you will be rec<br>e-mail address you provided wi | itted. Please note that processing time is approximately 30 days.<br>ication status as it progresses through the review and approval process. Notifications will b<br>provided.<br>Int status, please click on the following link:<br>//ApplicantEnrolImentStatus.aspx. If you have questions, please e-mail transitpass@whs.m<br>formation, please visit: http://www.whs.mil/DFD/PSD%20Services/Pick-UpInformation.dfm<br>puired to re-enroll annually to continue participation in this program. You will be notified via 1<br>en you need to re-enroll. Its important that you keep your contact information current. To                                                                                                    |

Figure 25 - Thank You for Completing this Application

You will automatically receive program alerts. Program alerts are sent by the WHS MTBP Office, concerning program notices or updates.

#### Print Application Form

After clicking on "**Print Application Form**," the application will display on the screen in pdf format. Then, select "**File**" and "**Print**" and select the name of your printer and select "**Ok**." See application below.

| DoD National Capital Region<br>Mass Transportation Benefit Program                                                                                                    |                    |                                            |                                                                           |                     |              |                                                                |
|----------------------------------------------------------------------------------------------------|--------------------|--------------------------------------------|---------------------------------------------------------------------------|---------------------|--------------|----------------------------------------------------------------|
| Application                                                                                                    |                    |                                            |                                                                           |                     |              |                                                                |
| Applicant:                                                                                                    |                    |                                            | Home:                                                                     |                     |              |                                                                |
| Tracking Number:                                                                                                    | 47671140           | )                                          | Residence (City):                                                         |                     | ARLING       | STON                                                           |
| Application Type:                                                                                                    | ENROLL             | MENT                                       | State:                                                                    |                     | VA           |                                                                |
| Last Name:                                                                                                    | SMITH              |                                            | 9-Digit Zip Code:                                                         |                     | 22207-2      | 2345                                                           |
| First Name:                                                                                                    | MARY               |                                            | Days Commuted Mo                                                          | onthly:             | 20           |                                                                |
| Middle Initial:                                                                                                    | М                  |                                            | Total Monthly Comm                                                        | nuting Co           | st: \$148.00 | )                                                              |
| Last 4 Digits of your SSN:                                                                                                    | 5555               |                                            | Time Reporting to V                                                       | /ork                | 8:30 AI      | M                                                              |
| SmarTrip® Card:                                                                                                    | 98765432           | 21                                         | Time Leaving from \                                                       | Vork                | 5:00 PI      | M                                                              |
| Work:                                                                                                    |                    |                                            | Supervisor:                                                               |                     |              |                                                                |
| Duty Station:                                                                                                    | CRYSTAL            | CITY                                       | Last Name:                                                                |                     | HEMMINGS     |                                                                |
| City:                                                                                                    | ARLINGT            | ON                                         | First Name:                                                               |                     | CHRISTOPHI   | ER                                                             |
| 9-Digit Zip Code:                                                                                                    | 22201-23           | 45                                         | Work Telephone Nu                                                         | mber:               | 703-692-1866 | 6 ext 2345                                                     |
| Work Telephone Number:                                                                                                    | 703-692-1          | 1922 ext 2345                              | Work Email Address                                                        | s:                  | mary.m.smith | .ctr@whs.mil                                                   |
| Work Email Address:                                                                                                    | mary.m.si          | mith.ctr@whs.mil                           |                                                                           |                     |              |                                                                |
| Organization:                                                                                                    | Washingt           | on Headquarters Ser                        | vices                                                                     |                     |              |                                                                |
| Temp Dates:                                                                                                    |                    |                                            |                                                                           |                     |              |                                                                |
|                                                                                                    | sportation<br>pany | Frequency of<br>Purchase<br>DAILY<br>DAILY | Cost of one way leg or<br>weekly/monthly pass<br>\$3.20<br>\$4.20<br>Tota | Ballstor<br>Crystal |              | To<br>(Station/End point)<br>Crystal City<br>West Falls Church |
|                                                                                                    |                    |                                            |                                                                           |                     | <b>-</b>     |                                                                |
| Applicant provided the following Additional Information:         #1 Test: This is a test for information in this text box to display.         #2 Test: This is a recertification test.         #3 Test: This is a PO rejection test of the system.         The applicant certifies that:         • My claim for benefits is as a Federal employee or military service member.         • I will adjust the amount received based upon long term temporary duty (TDY)) or leave.         • I am eligible for a public transportation fare benefit, will use it only for my daily commute to and from work, will not transfer it to anyone else, and will not allow anyone else to use it. |                    |                                            |                                                                           |                     |              |                                                                |

Screen display continued below.

Screen display continued from previous page.

| The monthly transportation benefit I am claiming does not exceed my monthly commuting costs.                                                                                                    |
|----------------------------------------------------------------------------------------------------|
| <ul> <li>Upon separation from DoD, I will return unused fare media to the MTB Office. If I have converted the fare media to another<br/>form of media, I will reimburse the DoD by check or money order payable to the U.S. Treasury.</li> </ul>                                         |
| <ul> <li>I will notify the MTB office of any changes in my status, i.e. home or work address, change in commuting pattern or change<br/>in organization even if within the DoD.</li> </ul>                                                                                               |
| I will NOT calculate parking costs.                                                                                                    |
| <ul> <li>I am not a vanpool owner/driver of my own for profit vanpool. If I am a driver and receive a reduced fee, I will adjust my claim for benefits accordingly. If I am a driver and receive compensation, I may not participate in the program.</li> </ul>                          |
| • The mode of transportation for which I am claiming the mass transportation benefit is a qualified means of transportation.                                                                                                    |
| <ul> <li>I only requested benefits for the days that I actually commute; not, the total # of days I worked. I understand I am not<br/>suppose to receive benefits for the days that I telecommute.</li> </ul>                                                                            |
| Applicant Certification:                                                                                                    |
| I certify that the information contained in this application is true and correct. I further acknowledge that any false statements or misrepresentations made by me for the purposes of my certification for this benefit may subject me to criminal, civil, or administrative penalties. |
| X I agree.                                                                                                    |
| Date Signed: 06/21/2011                                                                                                    |

#### **Figure 26 - Print Application Form Page**

After you are done with the PDF form, close the PDF viewer. This will bring you back to the "**Application Completion**" page, where you can click on the "**Exit Application**" button to exit the MTBP system.

#### **Confirmation of Browser Close**

After clicking on "**Exit Application**" from either submitting an application or submitting a withdrawal you will receive the following prompt. Click on the "**Yes**" button to close the window.

| Microso | ft Internet Explorer 🛛 🗙                                                                         |  |  |
|---------|--------------------------------------------------------------------------------------------------|--|--|
| 2       | The Web page you are viewing is trying to close the window.<br>Do you want to close this window? |  |  |
|         | Yes No                                                                                           |  |  |

Figure 27 - Close Window Confirmation Pop-up Message

You may also choose to **Not Accept** your application submission (which will save all of your application entries, but not submit your application to the MTBP). To cancel your application submission, click on the "Not Accept" button.

#### Withdrawing Application

| Select Withdraw on                                                      | Action Request                        |
|-------------------------------------------------------------------------|---------------------------------------|
| he <b>Action Request</b><br>screen and click the<br><b>Next</b> button. | Are you (choose one):<br>O Enrolling? |
|                                                                         | • Withdrawing?                        |
|                                                                         | O Recertifying?                       |
|                                                                         | O Making a change?                    |
|                                                                         |                                       |
|                                                                         |                                       |
|                                                                         | < Previous Next >                     |

The following pop-up message will display to remind the participant to reimburse DoD of unused fare media.

| Microsoft I | Internet Explorer                                                                                                    | ×  |
|-------------|----------------------------------------------------------------------------------------------------|----|
|             | By clicking on withdraw, I certify that upon separation from DoD, I will return unused fare media to the Mass Transportation Benefit Program Office.<br>I have converted the fare media to another form of media, I will reimburse the DoD by check or money order, payable to the US Treasury. | If |
|             | OK Cancel                                                                                                    |    |

Click on the Ok button and the following screen will display.

| DoD National Capit                                                                                      | tal Region                                                                                                    |
|----------------------------------------------------------------------------------------------------|----------------------------------------------------------------------------------------------------|
| Mass Transpo                                                                                            | ortation Benefit Program                                                                                                    |
| O O                                                                                                    | A CONTRACT OF CONTRACT OF CONT |
| Applicant Informat                                                                                      | <sup>₽SQ v</sup><br>Help                                                                                                    |
| Last Name:<br>First Name:<br>Middle Initial:<br>Last 4 Digits of your SSN:<br>Previous Next ><br>DD2845 | SMITH<br>MARY<br>M                                                                                                    |

Figure 28 – Withdraw Applicant Information Screen

The participant will type in the last four digits of their social security number (SSN) and click Next.

The **Applicant Information** (cont.) page will display and the participant needs to type their email address into the **Confirm Email Address** field and click **Next**.

| DoD National Capit                                            | 114                     |                                                                                                    |  |
|---------------------------------------------------------------|-------------------------|----------------------------------------------------------------------------------------------------|--|
| Mass Transpo                                                  | ortation Benefit I      | Program                                                                                                    |  |
| 00                                                            | 0 0 ///                 | x////O////Q////O////O////O/                                                                                                    |  |
| Eligibility privacial energy the Encline                      | Help                    |                                                                                                    |  |
|                                                               |                         | P <sup>∞</sup> Help                                                                                                    |  |
| Applicant Informa                                             | tion (cont.)            |                                                                                                    |  |
| (all fields are required)                                     |                         |                                                                                                    |  |
| Please enter a valid telephon<br>your Withdrawal application. | e number and email addr | ess where you can be reached if there are any questions or issues with                                                                                                    |  |
| Work Telephone Number:                                        | 703-692-1922            | (enter as ten digits, xxx-xxx-xxxx, include area code)                                                                                                    |  |
| Work Telephone Extension:                                     | 2345                    | (optional)                                                                                                    |  |
| Work Email Address:<br>(Unclass only)                         | mary.m.smith.ctr@whs.m  | (email address must be a .gov, .mil, .edu, or .org address. If you do<br>not have an e-mail address with a .gov, .mil, .edu, or .org, please use<br>that of your supervisor. Once you are assigned an e-mail address<br>with a .gov, .mil, .edu, or .org, please e-mail transitoass@whs.mil |  |
| Confirm Email Address:                                        |                         | with a got, and, each of long, please e-mail data passe who and with the new address)                                                                                                    |  |
| < Previous Next >                                             |                         |                                                                                                    |  |

Figure 29 – Withdraw Applicant Information (cont.) Screen

Ensure the correct Applicant Type is selected and click Next.

| DoD National Capital Region                                                                                                    |                                                                                                    |
|----------------------------------------------------------------------------------------------------|----------------------------------------------------------------------------------------------------|
| Mass Transportation B                                                                                                    | enefit Program                                                                                                    |
| Elightury process for the provest produced produced for the providence of the produced produced produced for the produced produced for the produced produced for the produced produced for the produced produced for the produced produced for the produced produced for the produced produced prod | Participation Reputation Reputati |
| Applicant Type                                                                                                    | <sup>₹~*</sup> Help                                                                                                    |
| Are you: (check one)<br>© Civilian                                                                                                    |                                                                                                    |
| O Military                                                                                                    |                                                                                                    |
| C Non-Appropriated Funds (NAF)                                                                                                    |                                                                                                    |
| C Active Reservist (30 Consecutive days or                                                                                                    | more)                                                                                                    |
| C Paid Temporary Hire / Intern                                                                                                    |                                                                                                    |

Figure 30 - Withdraw Applicant Type Screen

Ensure the correct Applicant Type is selected and click on Next.

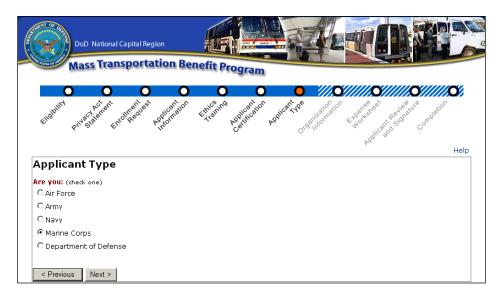

Figure 31 - Withdraw Applicant Type Screen 2

Ensure the correct Organization Code is selected and click on Next.

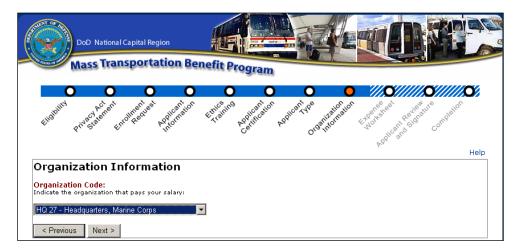

Figure 32 - Withdraw Organization Information

Check the withdrawal information for accuracy and click on the I agree box and click on Submit Application.

|                                                              | nal Capital Region                                                                                                    |
|--------------------------------------------------------------|----------------------------------------------------------------------------------------------------|
| Mass Tr                                                      | ansportation Benefit Program                                                                                                    |
|                                                              |                                                                                                    |
| Eligibility Privesiaeure                                     | The property of the second second sec |
|                                                              | Hel                                                                                                    |
| Applicant Rev                                                | view and Signature                                                                                                    |
|                                                              |                                                                                                    |
|                                                              | ur application has not been submitted.                                                                                                    |
| Preuse note, yo                                              | ar appreation has not been submitted.                                                                                                    |
|                                                              | formation, and click the Submit Application button at the bottom of the page to submit your applicatior                                                                                                    |
| or processing. You w                                         | ill be able to print a copy for your records after submission.                                                                                                    |
|                                                              |                                                                                                    |
| Applicant:                                                   |                                                                                                    |
| Tracking Number:                                             | 23872461                                                                                                    |
| Application Type:                                            | ENROLLMENT                                                                                                    |
| Entry Type:                                                  | ENTERED BY APPLICANT                                                                                                    |
| Last Name:                                                   | SMITH                                                                                                    |
| First Name:                                                  | MARY                                                                                                    |
| Middle Initial:                                              | M                                                                                                    |
| Last 4 Digits of SSN                                         | : 1234                                                                                                    |
| Work and Contact:<br>Work Telephone Nu<br>Work E-Mail Addres | mber: 703-692-1922 ext 2345<br>s: mary.m.smith.ctr@whs.mil                                                                                                    |
| Organization:                                                | HQ 27 - HQ 27 - HEADQUARTERS, MARINE                                                                                                    |
| -                                                            | CORPS                                                                                                    |
| Applicant Type:<br>Military Member Ty                        | CIVILIAN<br>De: N/A                                                                                                    |
| Finitary Fiember Ty                                          | ле. нуж                                                                                                    |
| that any false statem                                        | tion: I certify that the information contained in this application is true and correct. I further acknowledge<br>ents or misrepresentations made by me for the purposes of my certification for this benefit may subject<br>administrative penalties.                                                                                                    |
| 🗆 I agree.                                                   |                                                                                                    |
| -                                                            | /2010                                                                                                    |
| Date Signed: 12/20                                           |                                                                                                    |
|                                                              | ubmit Application Not Accept                                                                                                    |

Figure 33 - Withdraw Applicant Review and Signature

If you have submitted an application for withdrawal, you will receive the following page, which provides information on returning unused fare media.

| DoD National Capital Region                                                                            |                                                                                                    |
|----------------------------------------------------------------------------------------------------|----------------------------------------------------------------------------------------------------|
| Mass Transportation                                                                                    | Benefit Program                                                                                                    |
| Ellopuny Privery for the Fredheed to the other                                                         | uer ethus and a construction and a construction of the state of the state of the st |
| Thank You for Completing                                                                               | this Withdrawal                                                                                                    |
| or reimbursing the DoD for fare media con-                                                             | ted. Upon withdrawal, participants are responsible for returning unused fare media<br>verted to another form of fare media (i.e. loaded onto a SmarTrip card, exchanged<br>nent may be made by Check or Money Order payable to the US Treasury and                                                                                                    |
| Washington Headquarters Services<br>1155 Defense (Pentagon)<br>Room 38287<br>Washington, DC 20301-1155 |                                                                                                    |
| Print Application Form Exit App<br>DD2845                                                              | lication                                                                                                    |

Figure 34 - Thank You for Completing this Withdrawal

# 3. Check Enrollment Status

### 3.1 Welcome Screen

The MTBP Welcome screen has an option for checking your enrollment status as it moves through the MTBP system and is processed. To check on your enrollment, click on the "**Sign-in to MTBP**" button at the bottom of the Welcome screen.

|                        | DeD Hatoval Capital Region Mass Transportation Benefit Program                                                                                                    |
|------------------------|----------------------------------------------------------------------------------------------------|
|                        | Welcome, MARY SMITHI Help                                                                                                    |
|                        | Welcome to the DoD National Capital Region (NCR) Mass Transportation<br>Benefit Program (MTBP) Web-Based Application                                                                                                    |
|                        | All military members and civilian employees who have a Common Access Card (CAC) and access to a DoD CAC-enabled<br>system are required to use this system to apply and participate in the Mass Transportationa Benefit Program.                                                                                                    |
|                        | This system allows you to perform one of the following actions:                                                                                                    |
|                        | Applications:                                                                                                    |
|                        | Complete and submit an application for:                                                                                                    |
|                        | • Enrollment – I you are completely new to the MTBP.<br>Enrollment – I you are completely new to the MTBP.<br>The second provide the second provide the second provide the second provide application before on an<br>annual basis in order to continue you participation in the KTBP. Failure to recently from the application on an<br>annual basis in order to continue you participation in the KTBP. Failure to recently from the application of the<br>completely of the second basis of the second basis of the second basis of the second basis of the<br>Change – one you have enrolled using the veb basis de application, you make changes to you information directly<br>through the option allows you to withdraw yourself from the MTBP. Please nee that you may use this feature<br>even if you have not previously established are evolved through the second. |
|                        | To complete an application, please click the "Begin Application" button below. It will take approximately twenty (20) minutes<br>or less to complete the application.                                                                                                    |
|                        | Begin Application                                                                                                    |
|                        | Claims:                                                                                                    |
|                        | Complete and submit Monthly Claims for Mass Transportation Benefits.                                                                                                    |
|                        | Submit a Claim                                                                                                    |
|                        | Miscellaneous Actions:                                                                                                    |
|                        | Check your encollment datus and the status of your last submitted application.     Check the status of Monthly Claims.     Subscribe or unsubscribe to Program Jerts                                                                                                    |
|                        | Sign in to MTBP                                                                                                    |
| Sign-in to MTBP Button |                                                                                                    |

Figure 35 – Sign-in to MTBP Button

After you click on the "**Sign-in to MTBP**" button, if the system finds your record via your CAC information, then the **Enrollment Status** page is displayed (Figure xx).

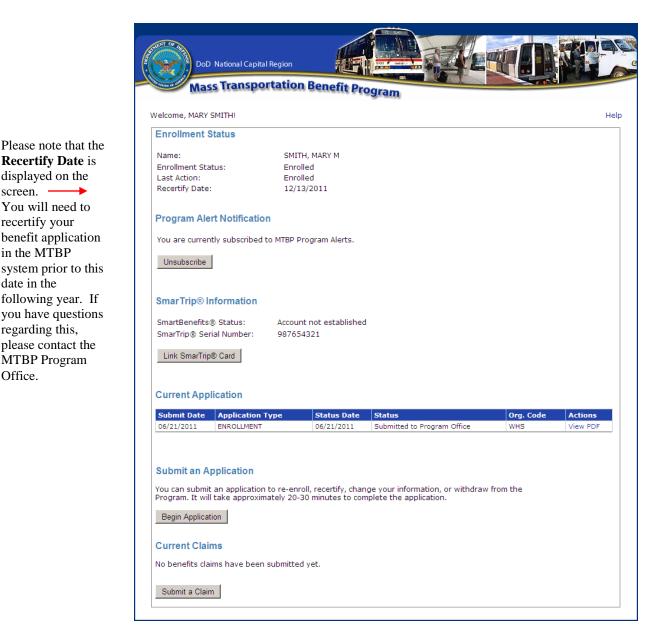

Figure 36 - Enrollment Status Page

#### 3.2 **Enrollment Not Found**

If your enrollment status cannot be determined using your CAC, you will be prompted to enter the last four (4) of your social security number (SSN) for the system to locate your application. See the following screenshot for the prompt that will be displayed. After entering your last four (4) SSN#, click on the Check Status button.

Recertify Date is

-

displayed on the

You will need to

system prior to this

following year. If

you have questions

please contact the

MTBP Program

Office.

regarding this,

recertify your benefit application

in the MTBP

date in the

screen.

| DoD National Capital Region                       | Benefit Program                                                                                                    |
|---------------------------------------------------|----------------------------------------------------------------------------------------------------|
|                                                   | Help                                                                                                    |
| (MTBP)<br>Check Enrollment Status                 | Capital Region (NCR) Mass Transportation Benefit Program<br>ly determined using your CAC. Please enter the last 4 digits<br>dick the Check Status button. |
| Name: SMITH, MARY M Last Four SSN: Check S DD2845 | tatus                                                                                                    |

Figure 37 - Enrollment Status SSN# Prompt

Please make sure that you have typed in the correct last four (4) of your SSN# into the **Last Four SSN:** field. If the system still can't find your record after entering the last four (4) of your SSN#, the participant will see the below screen.

| DoD National Capital Region                                                                                                    |
|----------------------------------------------------------------------------------------------------|
| Mass Transportation Benefit Program                                                                                                    |
| Help<br>Welcome to the DoD National Capital Region (NCR) Mass Transportation Benefit Program<br>(MTBP)                                                                                                    |
| No Enrollment Information Available                                                                                                    |
| An electronic record could not be found that matches the name from your CAC and the SSN you<br>entered. Please click below to Submit a new Application.                                                                              |
| If you believe this is in error, please contact the MTBP Office at transitpass@whs.mil, or you may try re-<br>entering your SSN below and clicking the Check Status button.                                                          |
| Name: SMITH, MARY M<br>Last Four SSN: Check Status                                                                                                    |
| Submit an Application<br>You can submit an application to re-enroll, recertify, change your information, or withdraw from the<br>Program. It will take approximately 20-30 minutes to complete the application.<br>Begin Application |

Figure 38 - No SSN# or CAC Found Screen

If the last four (4) of your SSN# is correct, please contact the MTBP Program Office for assistance.

## 3.3 Enrollment Found

If you have enrolled in the Mass Transportation Benefit Program, your status will show that you are enrolled. If you have started your application but, have not completed your enrollment, you will see the below screen which will include a "**Begin Application**" button so, you can go through the application process and complete your enrollment.

| Welcome to the (MTBP)               | DoD National              | l Capital Re              | gion (NCR) Mass Transp                | ortation Bene       | efit Pro |
|-------------------------------------|---------------------------|---------------------------|---------------------------------------|---------------------|----------|
| Enrollment Status                   |                           |                           |                                       |                     |          |
| Name:                               | SMITH                     | I, MARY M                 |                                       |                     |          |
| Enrollment Status:                  | Enroll                    |                           |                                       |                     |          |
| Last Action:<br>Recertify Date:     | Chan                      | ged<br>V/2011             |                                       |                     |          |
|                                     |                           |                           |                                       |                     |          |
| Program Alert Notifie               | cation                    |                           |                                       |                     |          |
| You are <b>not subscrib</b>         | ed to MTBP Program        | m Alerts.                 | Subscribe                             |                     |          |
| Last Submitted Appli                | cation                    |                           |                                       |                     |          |
| Click on the Help link l<br>status. | located on the top        | right hand secti          | on of this screen, for explanation    | of your applicatior | ì        |
| Application Type                    | Submit Date<br>12/15/2010 | Status Date<br>12/15/2010 | Status<br>Submitted to Program Office | Org. Code           | Actio    |
| CHANGE                              |                           |                           |                                       | HQ 27               | View     |

Figure 39 - Enrollment Status Screen

If you believe the status shown is in error, please contact the Mass Transportation Benefit Program Office at <u>transitpass@whs.mil</u> or at 571-256-0962.

# 4. Claim Module

Beginning 1 October 2011, a new participant Mass Transportation requirement will be implemented and the program participant will be required to submit a monthly claim in order to receive benefits for the next month. To submit a claim, the participant will click on the **"Submit a Claim"** button on the **MTBP Welcome** page.

|                                                                                                    | (g)                                                                                                    |
|----------------------------------------------------------------------------------------------------|----------------------------------------------------------------------------------------------------|
| Welcome, MARY SMITH!                                                                                                    |                                                                                                    |
| Welcome to the DoD Natio<br>Benefit Program (MTBP) V                                                                                                    | nal Capital Region (NCR) Mass Transportation<br>Veb-Based Application                                                                                                    |
|                                                                                                    | yees who have a Common Access Card (CAC) and access to a DoD CAC<br>o apply and participate in the Mass Transportationa Benefit Program.                                                                                                    |
| This system allows you to perform one of                                                                                                    | the following actions:                                                                                                    |
| Applications:                                                                                                    |                                                                                                    |
| Complete and submit an application for:                                                                                                    |                                                                                                    |
| completing your annual recertification<br>annual basis in order to continue yo<br>system. An automatic reminder will<br>Change - once you have enrolled up<br>through this option.<br>Withdraw - this feature allows you | Traticipate in the MTBP, but have not used the online application before, or<br>on. (Please note that you will be required to recertify through this application<br>the MTBP. Failure to recertify will result in withdrawal from<br>be sent prior to your year anniversary.)<br>sing the web-based application, you can make changes to your information<br>to withdraw yourself from the MTBP. Please note that you may use this fe<br>ablished a record through this system. |
| To complete an application, please click th<br>or less to complete the application.                                                                                                    | e "Begin Application" button below. It will take approximately twenty (20)                                                                                                    |
| Begin Application                                                                                                    |                                                                                                    |
| Claims:                                                                                                    |                                                                                                    |
| Complete and submit Monthly Claim                                                                                                    | s for Mass Transportation Benefits.                                                                                                    |
| Submit a Claim                                                                                                    |                                                                                                    |
| Miscellaneous Actions:                                                                                                    |                                                                                                    |
| <ul> <li>Check your enrollment status and t</li> <li>Check the status of Monthly Claims.</li> <li>Subscribe or unsubscribe to Program</li> </ul>                                                                         |                                                                                                    |
|                                                                                                    |                                                                                                    |

Figure 40 - MTBP Homepage - Submit a Claim

The following Program Eligibility page will display when the "Submit a Claim" button is depressed.

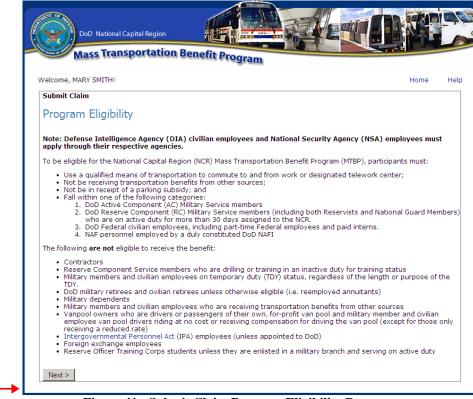

Figure 41 - Submit Claim Program Eligibility Page

The participant should review the **Program Eligibility** page and then click on the "**Next**>" button. The **Privacy Act Statement** page will display. The participant should review this page and then click the "**Next**>" button.

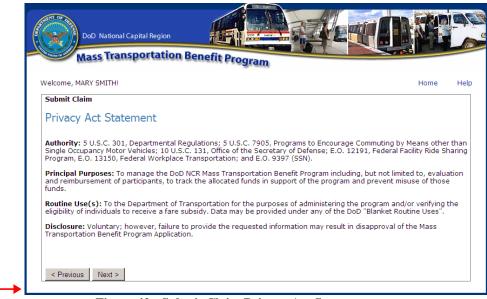

Figure 42 - Submit Claim Privacy Act Statement

The participant should read the **Claim Eligibility Requirements** page and then click on the "**Next>**" page button. The text highlighted in blue is a link to the document referenced. The participant can click on the link, view the reference document and then exit out of the pop-up page back to the **Claim Eligibility Requirements** page.

| Ma                            | ass Transportation Benefit Program                                                                                                    |      |
|-------------------------------|----------------------------------------------------------------------------------------------------|------|
| Welcome, MAR                  | IY SMITH!                                                                                                    | Home |
| Submit Clain                  | n                                                                                                    |      |
| Claim Eli                     | igibility Requirements                                                                                                    |      |
|                               |                                                                                                    |      |
|                               | must make a proactive claim each month in order to continue to receive benefits. I<br>vailable the next following month. If benefits are not claimed for 3 months, particip |      |
| will not be av<br>inactivity. |                                                                                                    |      |

Figure 43 - Submit Claim - Claim Eligibility Requirements

After reading the **Claim Eligibility Requirements** page, the participant should click on the "**Next>**" button. The following **Checking eligibility** page will display while the system performs an eligibility check.

| DoD National Capital Region                                                    |           |
|--------------------------------------------------------------------------------|-----------|
| Mass Transportation Benefit Program                                            | Helt      |
| Submit Claim                                                                   |           |
| Checking eligibility                                                           |           |
| Please wait while the system verifies that you are eligible to submit a benefi | it claim. |
|                                                                                |           |
|                                                                                |           |

Figure 44 - Submit Claim - Checking eligibility page

If the system determines that the participant is eligible to submit a claim, the following page will display and the participant can select for which month they want to submit a claim. Claims have to be submitted during the following time period for benefits for the next month. The claim must be submitted from the  $1^{st}$  day of the month through the  $15^{th}$  day of the month. For example, if the participant goes into the system between June 1 and June 15, this claim applies to the benefit distributed during the month of July. Otherwise, the participant can submit a claim for the second month from the current month. In the example below, this would be for the month of August 2011.

| DoD National Capital Region Mass Transportation Benefit Program                                                                                                    |      |      |
|----------------------------------------------------------------------------------------------------|------|------|
| Welcome, MARY SMITH!                                                                                                    | Home | Help |
| Submit Claim                                                                                                    |      |      |
| Select the month you are claiming for                                                                                                    |      |      |
| Claims for the month of <b>July 2011</b> are currently being accepted. If you will not have access to a DoD CAC-ena<br>during the next claim period in order to submit a claim for <b>August 2011</b> , you may submit a claim for August 20 |      | :em  |
| Please select the month for which you wish to submit a claim:                                                                                                    |      |      |
| C July 2011 - Claims not accepted after June 15 2011                                                                                                    |      |      |
| C August 2011 - Claims not accepted after July 15 2011                                                                                                    |      |      |
|                                                                                                    |      |      |
|                                                                                                    |      |      |
|                                                                                                    |      |      |
| < Previous                                                                                                    |      |      |

Figure 45 - Submit Claim - Select the month you are claiming for page

When the participant makes a month selection by clicking on the radio button for the month desired, the "Next>" button will display at the bottom of the screen.

When the participant selects the "Next>" button, the following Claim Certification page with the first claim certification statement will display. The certifications will display one certification statement at a time so the participant can read the statement and then click on the radio button to the left so, the next certification statement displays. When all certifications have displayed, been read and the radio button clicked, the "Next" button will display at the bottom of the screen for the participant to click on it to display the next screen.

| DoD National Capital Region                                                                                                    |                                        |       |
|----------------------------------------------------------------------------------------------------|----------------------------------------|-------|
| Mass Transportation Benefit Program                                                                                                    |                                        |       |
| Welcome, MARY SMITH!                                                                                                    | Home                                   | Help  |
| Submit Claim                                                                                                    |                                        |       |
| Claim Certifications                                                                                                    |                                        |       |
| WARNING: This Certification concerns a matter within the jurisdiction of an agency of the United States and I<br>fictitious, or fraudulent certification may render the maker subject to a criminal prosecution under Title 18, Uni<br>Code, Section 1001, (civil Penalty Action, providing for administrative recoveries of up to \$10,000 per violation<br>disciplinary actions up to and including dismissal, and/or administrative or punitive disciplinary action under th<br>of Military Justice (where applicable). Substantiated violations of any of these certifications may impact an em<br>security clearance status. Information provided on this form may be audited. | ited States<br>1, agency<br>1e Uniform |       |
| MANDATORY: Read each statement and check the accompanying box to certify.                                                                                                    |                                        |       |
| I certify that I understand that:                                                                                                    |                                        |       |
| • My claim for benefits is as a Federal employee or military service member.                                                                                                    |                                        |       |
| ${\mathfrak S}_{-}$ I will adjust the amount received based upon long term temporary duty (TDY)) or leave.                                                                                                    |                                        |       |
| I am eligible for a public transportation fare benefit, will use it only for my daily commute to and from wor<br>transfer it to anyone else, and will not allow anyone else to use it.                                                                                                    | k, will not                            |       |
| • The monthly transportation benefit I am claiming does not exceed my monthly commuting costs.                                                                                                    |                                        |       |
| <ul> <li>Upon separation from DoD, I will return unused fare media to the MTB Office. If I have converted the fare another form of media, I will reimburse the DoD by check or money order payable to the U.S. Treasury.</li> </ul>                                                                                                    | media to                               |       |
| <ul> <li>I will notify the MTB office of any changes in my status, i.e. home or work address, change in commuting p<br/>change in organization even if within the DoD.</li> </ul>                                                                                                    | pattern or                             |       |
| <ul> <li>I will NOT calculate parking costs.</li> </ul>                                                                                                    |                                        |       |
| I am not a vanpool owner/driver of my own for profit vanpool. If I am a driver and receive a reduced fee, claim for benefits accordingly. If I am a driver and receive compensation, I may not participate in the program.                                                                                                    |                                        | st my |
| • The mode of transportation for which I am claiming the mass transportation benefit is a qualified means of transportation.                                                                                                    | of                                     |       |
| I only requested benefits for the days that I actually commute; not, the total # of days I worked. I under<br>suppose to receive benefits for the days that I telecommute.                                                                                                    | stand I am                             | 1 not |
| < Previous Next >                                                                                                    |                                        |       |

Figure 46 - Submit Claim - Claim Certifications

The **Enter claim amount for July 2011** or appropriate month's name will display. The upper part of the screen will display the application information that the user has been approved for and is captured in their most recently approved application. The second section of the screen prompts the participant to enter the number of days and benefit amount that they are claiming for the next month. The participant should complete this part following the prompts on the screen. If the participant needs to reference their worksheet or their application, they can click on the **blue** links and access the noted reference information.

Once the participant has entered in their **planned number of days to commute** and the **benefit amount**, they will need to **read the certification statement** at the bottom of the screen, click on the **"I agree"** box and then click on **"Submit Claim"** button.

Sample data has been provided in the following screenshot.

| Submit Claim                                                                                                    |                                 |
|----------------------------------------------------------------------------------------------------|---------------------------------|
| Enter claim amount for July 2011                                                                                                    |                                 |
| Please enter the number of days you plan to commute and the benefit amount you are cla                                                                                                    | aiming for.                     |
| Your Information:                                                                                                    |                                 |
| 1. You are currently enrolled for the following number of actual commuting days per m                                                                                                    | onth: 20 days                   |
| Note: The above benefit amount is based on your current completely processed ap<br>change application, it will not reflect in the above benefit amount until that applicati                                                                                                    |                                 |
| 2. You are currently approved for a $maximum$ benefit amount of: $\$126.00$                                                                                                    |                                 |
| Reminder: Please do not include AWS/Telecommuting/Teleworking days in the actua<br>calculation. Please also do not include days for which you are on leave/TDY/TAD.The<br>commute must be 21 or less.                                                                                  |                                 |
| Submitting Your Claim:                                                                                                    |                                 |
| 1. Please enter the number of days that you plan to commute in July 2011: 20                                                                                                    |                                 |
| <ol> <li>Please enter your benefit claim amount for the month of July 2011: 110</li> <li>Please click here to view your MTBP application and expense worksheet.</li> <li>Please click here to update your MTBP application if the benefit amount listed above are required.</li> </ol> | e is not accurate or if other c |
| Applicant Certification:                                                                                                    |                                 |
| I certify that the information contained in this claim is true and correct. I further acknowler<br>misrepresentations made by me for the purposes of my certification for this benefit may su<br>administrative penalties.                                                             |                                 |
| ☑ I agree.                                                                                                    |                                 |
| Date Signed: 06/01/2011                                                                                                    |                                 |

Figure 47 - Submit Claim - Enter claim amount for July 2011

Once the participant has selected the "Submit Claim" button, the following page will display.

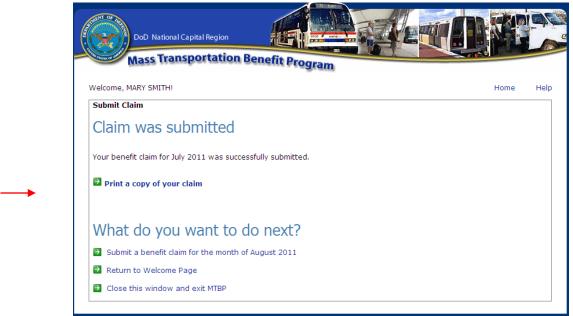

Figure 48 - Submit Claim - Claim was submitted page

The participant can print a copy of their claim or perform the other actions noted on the page.

If the participant selects **Print a copy of your claim**, the following page will display.

| Dod National Capital Region<br>Mass Transportation Benefit Program                                                                                                    |                                                                                                    |  |  |  |  |  |
|----------------------------------------------------------------------------------------------------|----------------------------------------------------------------------------------------------------|--|--|--|--|--|
| Monthly Benefit Claim                                                                                                    |                                                                                                    |  |  |  |  |  |
| Claim Month:                                                                                                    | July 2011                                                                                                    |  |  |  |  |  |
| Name:                                                                                                    | SMITH, MARY M                                                                                                    |  |  |  |  |  |
| Days Planned to Commute:                                                                                                    | 20                                                                                                    |  |  |  |  |  |
| Amount:                                                                                                    | \$ 110.00                                                                                                    |  |  |  |  |  |
| Submit Date:                                                                                                    | 06/01/2011                                                                                                    |  |  |  |  |  |
| Status:                                                                                                    | Submitted                                                                                                    |  |  |  |  |  |
|                                                                                                    |                                                                                                    |  |  |  |  |  |
| The participant certifies that:                                                                                                    |                                                                                                    |  |  |  |  |  |
| <ul> <li>My claim for benefits is as a F</li> </ul>                                                                                                    | <ul> <li>My claim for benefits is as a Federal employee or military service member.</li> </ul>                                                                                             |  |  |  |  |  |
| I will adjust the amount received based upon long term temporary duty (TDY)) or leave.                                                                                                    |                                                                                                    |  |  |  |  |  |
| <ul> <li>I am eligible for a public transportation fare benefit, will use it only for my daily commute to and from work, will not transfer it<br/>to anyone else, and will not allow anyone else to use it.</li> </ul>                           |                                                                                                    |  |  |  |  |  |
| The monthly transportation be                                                                                                    | The monthly transportation benefit I am claiming does not exceed my monthly commuting costs.                                                                                               |  |  |  |  |  |
| <ul> <li>Upon separation from DoD, I will return unused fare media to the MTB Office. If I have converted the fare media to another<br/>form of media, I will reimburse the DoD by check or money order payable to the U.S. Treasury.</li> </ul> |                                                                                                    |  |  |  |  |  |
| in organization even if within                                                                                                    | <ul> <li>I will notify the MTB office of any changes in my status, i.e. home or work address, change in commuting pattern or change<br/>in organization even if within the DoD.</li> </ul> |  |  |  |  |  |
| <ul> <li>I will NOT calculate parking c</li> </ul>                                                                                                    | I will NOT calculate parking costs.                                                                                                    |  |  |  |  |  |
| claim for benefits accordingly                                                                                                    | rer of my own for profit vanpool. If I am a driver and receive a reduced fee, I will adjust my<br>If I am a driver and receive compensation, I may not participate in the program.         |  |  |  |  |  |
| <ul> <li>The mode of transportation for</li> </ul>                                                                                                    | or which I am claiming the mass transportation benefit is a qualified means of transportation.                                                                                             |  |  |  |  |  |
|                                                                                                    | he days that I actually commute; not, the total # of days I worked. I understand I am not<br>or the days that I telecommute.                                                               |  |  |  |  |  |
| Applicant Certification:                                                                                                    |                                                                                                    |  |  |  |  |  |
|                                                                                                    | ed in this application is true and correct. I further acknowledge that any false statements or<br>the purposes of my certification for this benefit may subject me to criminal, civil, or  |  |  |  |  |  |
| X I agree.                                                                                                    |                                                                                                    |  |  |  |  |  |
| Date Signed: 06/01/2011                                                                                                    |                                                                                                    |  |  |  |  |  |
|                                                                                                    |                                                                                                    |  |  |  |  |  |

Figure 49 - Monthly Benefit Claim

If the participant selects:

Submit a benefit claim for the month of August 2011

The system will return the participant to the below page and they can submit a claim for a second consecutive month moving through the claim's process to submission.

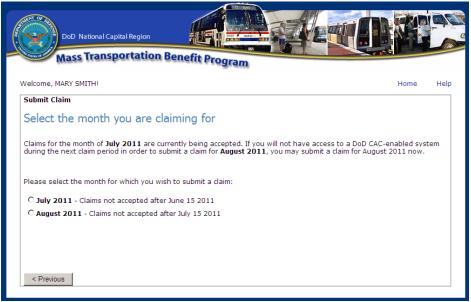

Figure 50 - Submit Claim - Select the month you are claiming for

# 5. Unsubscribe from Program Alerts

Program Alerts are sent to inform program participants of changes that relate to the program. By default when you become a program participant, you are **Subscribed** to Program Alerts. To unsubscribe from program alerts, the user can use the **Unsubscribe** button on the **Check Enrollment Status** page. This page is accessible by clicking on the **Check Enrollment Status** button on the MTBP Welcome page.

Applicants can go to the **Application Welcome** page, click on the **Check Enrollment Status** button and the **Subscribe/Unsubscribe** button will appear on the screen. If you are currently unsubscribed, a **Subscribe** button will display. If you are currently subscribed, then an **Unsubscribe** button will display. The button toggles back and forth.

| (MTBP)                                | DoD National    | Capital Re      | gion (NCR) Mass Transp                | ortation Bene       | efit Pro |
|---------------------------------------|-----------------|-----------------|---------------------------------------|---------------------|----------|
| Enrollment Status                     |                 |                 |                                       |                     |          |
| Name:                                 | SMITH           | I, MARY M       |                                       |                     |          |
| Enrollment Status:                    | Enroll          |                 |                                       |                     |          |
| Last Action:                          | Chan            |                 |                                       |                     |          |
| Recertify Date:                       | 12/13           | /2011           |                                       |                     |          |
| Program Alert Notifica                | tion            |                 |                                       |                     |          |
| You are <b>not subscribed</b>         | to MTBP Program | n Alerts.       | Subscribe                             |                     |          |
| Last Submitted Applica                | tion            |                 |                                       |                     |          |
| Click on the Help link loc<br>status. | ated on the top | right hand sect | on of this screen, for explanation    | of your applicatior | 1        |
|                                       |                 |                 |                                       |                     | Actio    |
| Application Type                      | Submit Date     | Status Date     | Status<br>Submitted to Program Office | Org. Code           | Actio    |

Figure 51 - Check Enrollment Status Screen - Subscribe/Unsubscribe Button

# 5.1 Unsubscribe Via Program Alert Email Link

Program enrollees can unsubscribe from MTPB **Program Alerts** by clicking on the unsubscribe link located at the bottom of any program alert email. See screen display below:

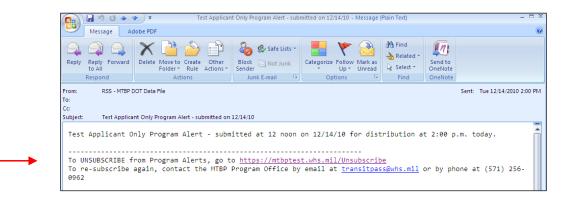

Figure 52 - Unsubscribe Using the Program Alert Unsubscribe Email Link

When the user clicks on the <u>https://mtbp.whs.mil/Unsubscribe</u> link, the following **Unsubscribe from Program Alerts** screen will display:

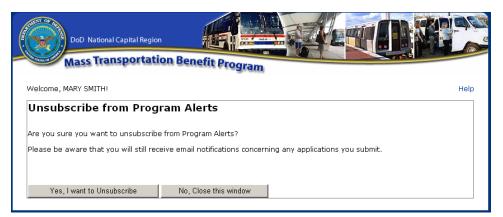

Figure 53 - Unsubscribe from Program Alert Email Link

The participant clicks on the "Yes, I want to Unsubscribe" button and the following message displays.

| DoD National Capital Region<br>Mass Transportation Benefit Program                                                                                                    |
|----------------------------------------------------------------------------------------------------|
| Unsubscribe Successful                                                                                                    |
| You have successfully un-subscribed from MTBP Program Alerts. Please note, however, that you will still receive email<br>notifications concerning the status of any applications you submit. |
| Close                                                                                                    |

Figure 54 - Unsubscribe Successful Message

Otherwise, the participant can click on, "No, Close this window" and end the unsubscribe action.

If the participant tries to **Unsubscribe** using the **Yes**, **I want to Unsubscribe** button and the system cannot find their record, the following screen will display.

| DoD National Capital Region                                                                                                    |
|----------------------------------------------------------------------------------------------------|
| Mass Transportation Benefit Program                                                                                                    |
| Unsubscribe from Program Alerts                                                                                                    |
| Your MTBP record could not be automatically retrieved using your CAC. Please enter the last 4 digits of your Social Security<br>Number to allow the system to retrieve your information based on the name on your CAC and the last 4 digits of your SSN.<br>If you do not wish to enter the last 4 digits of your Social Security Number, but still want to unsubscribe, then please contact<br>the MTBP Program Office at transitpass@whs.mil. |
| Name: MARY M SMITH                                                                                                    |
| Continue Cancel DD2845                                                                                                    |

Figure 55 - Unsubscribe - System Can't Find Record

The participant should type in their last four (4) of their SSN# and click on the Continue button. The following screen will appear if the system performed an Unsubscribe for them.

| DoD National Capital Region Mass Transportation Benefit Program                                                                                                    |  |
|----------------------------------------------------------------------------------------------------|--|
| Unsubscribe Successful                                                                                                    |  |
| You have successfully un-subscribed from MTBP Program Alerts. Please note, however, that you will still receive email notifications concerning the status of any applications you submit. |  |
| Close                                                                                                    |  |

#### Figure 56 - Unsubscribe Successful

If the user is still having an issue when they try to Unsubscribe, they should contact the MTBP Program Office via the contact information noted in the Introduction section of this document.

## 6. Miscellaneous Items

### 6.1 Website URLs

MTBP Application URL: <u>https://mtbp.whs.mil/</u> MTBP Registration URL: <u>https://mtbp.whs.mil/Registration</u> MTBP WHS Program URL: <u>http://www.whs.mil/DFD/Info/NCRTransitSubsidy.cfm</u>

### 6.2 Technical Issues

If you are experiencing technical issues with the MTBP Application, please contact your Information Technology (IT) Help Desk. The following are some common technical issues and their resolutions.

#### I get an error when I try to access the MTBP Application URL (https://mtbp.whs.mil)

Error: You click on the link from the MTBP system email notification.

Solution: Copy and paste the link from the email into the Internet Explorer (IE) web browser.

**Error:** If you receive a page not found or a digital certificate error or other error message that prevents you from accessing the MTBP application.

Solution: Contact your IT Help Desk.

#### I get a "Client Certificate Required" error

**Error:** If you receive an error "Client certificate required". This is a client digital certificate problem that would occur if:

(a) You cancelled the "Choose a digital certificate" window when you went to the site

(b) You cancelled the "Choose a digital certificate" window when you went to the site and then tried to click on the link from

Outlook

**Solution:** Close all Internet Explorer windows or, at minimum, close the last 1 or 2 Internet Explorer windows opened. Open a new Internet Explorer session. By doing this, you force Outlook to use a brand new window and, thus, prompt again for a certificate. If this does not resolve the issue, please contact your Information Technology (IT) Help Desk.

#### The MTBP Application does not work correctly on my Firefox browser

Error: If you are using Firefox and having problems with the application display or functionality

Solution: Use Internet Explorer (IE) 6.0 or higher. Firefox is not supported by MTBP

#### I get "Couldn't process request, contact your Help Desk" error

Error: "Couldn't process request", error message

Solution: Contact your IT Help Desk.

#### I get a Session Time-Out Error

**Error:** Get "Session Time-out" error.

Solution: Close the browser window, open a new window and go to https://mtbp.whs.mil.

Mass Transportation Benefit Program

If you have a business process question or question about the mass transportation benefit program, the WHS Program Office (PO) should be able to assist them.

#### <u>Session Time-Out Error</u> **Error:** You receive a system session time-out error.

Solution: Close the browser window, open a new window and go to https://mtbp.whs.mil.

#### Back Page Error

**Error:** You receive a back page error, "Application Process Completed", and want to make a change to the already submitted application.

Solution: Close the browser window, open a new window and go to https://mtbp.whs.mil.

<u>Application Email Notification</u> **Error:** You do not receive an email notification

Solution: Contact you IT Help Desk

#### DOT Has Not Processed the Application

**Error:** You haven't received an email in the allotted time stating that your application has not been processed by the Department of Transportation (DOT).

**Solution:** Contact the WHS PO so they can contact the DOT to investigate the reason for the delay in the application being processed.

### 6.3 Recertification FAQ's

#### Following are frequently asked questions regarding Recertification:

- 1. Why do I need to recertify? DODI 1000.27 "Mass Transportation Benefit Program" states that where enrollment is automated, 100% of participants must recertify annually. Please see <a href="http://www.dtic.mil/whs/directives/corres/pdf/100027p.pdf">http://www.dtic.mil/whs/directives/corres/pdf/100027p.pdf</a>, enclosure 2, section 7.
- 2. **How do I know if I need to recertify?** If you've not used the DoD NCR web-based application, you will be required to recertify within the prescribed timeframe.

- 3. **How will I know if I've already used the web-based application?** You can check whether or not you've used the web-based application at this link. <u>https://mtbp.whs.mil/Application/ApplicantEnrollmentStatus.aspx</u>
- 4. When do I need to recertify? The MTBP program office has designated specific months according to the last four of your SSN. If you have not yet previously use the web based application, you will need to check the website section on recertification to see in which month you should recertify.
  - a. http://www.whs.mil/DFD/Info/Recertification.cfm
- How do I recertify? Those who complete and submit the web-based application will satisfy the recertification requirement. The link to apply is: <u>http://www.whs.mil/DFD/PSD%20Services/Webbasedapplication.cfm</u>
- 6. Which 'enrollment request' should I choose when completing my application? Please choose the 'recertifying' option when completing the application. If the application is returned to you for correction at any point during the processing time period, please make sure to retain 'recertifying' as the intended action.
- 7. After I've already used the web-based application, how will I know when to recertify in the future? The system will automatically remind participants to recertify based on the recertification date. Reminders are sent to the email specified in the application, so it is important that you maintain a current email address in the system.
- 8. What if I don't have a CAC or access to a CAC enabled system? If you do not, nor will, have a CAC or access to CAC enabled system, you may submit a paper application.
- 9. What happens if I don't recertify? Those who do not recertify within the timeframe prescribed will be withdrawn from the MTBP program.
- 10. What if I no longer wish to be enrolled? If you no longer wish to participate in the MTBP, please withdraw using the web-based application. If you do not have a CAC/access to a CAC enabled system, you may submit a paper application indicating your intention to withdraw. Further information on withdrawing from the program can be found on the MTBP website. Please note that if you plan to withdraw in the middle of a quarter for which you have already received benefits, you will be required to return unused benefits.
- 11. **If I am a Smart Benefit participant, am I required to take any additional steps?** If you are currently working for an organization that is test piloting the Smart Benefit program, no further action is required, unless you are making a change to your SmarTrip card number.
- 12. For additional information, please visit the DoD NCR MTBP website: <u>http://www.whs.mil/DFD/Info/NCRTransitSubsidy.cfm</u>. Questions? Please contact <u>transitpass@whs.mil</u>